#### **Министерство образования и науки Российской Федерации** Федеральное государственное бюджетное образовательное учреждение высшего образования **АМУРСКИЙ ГОСУДАРСТВЕННЫЙ УНИВЕРСИТЕТ (ФГБОУ ВО «АмГУ»)**

Факультет математики и информатики Кафедра информационных и управляющих систем Направление подготовки 09.04.01 – Информатика и вычислительная техника Магистерская программа Компьютерное моделирование

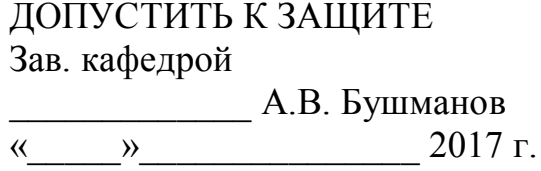

# **МАГИСТЕРСКАЯ ДИССЕРТАЦИЯ**

на тему: Разработка имитационной модели анализа напряженно-деформированного состояния спиц в циркулярных аппаратах

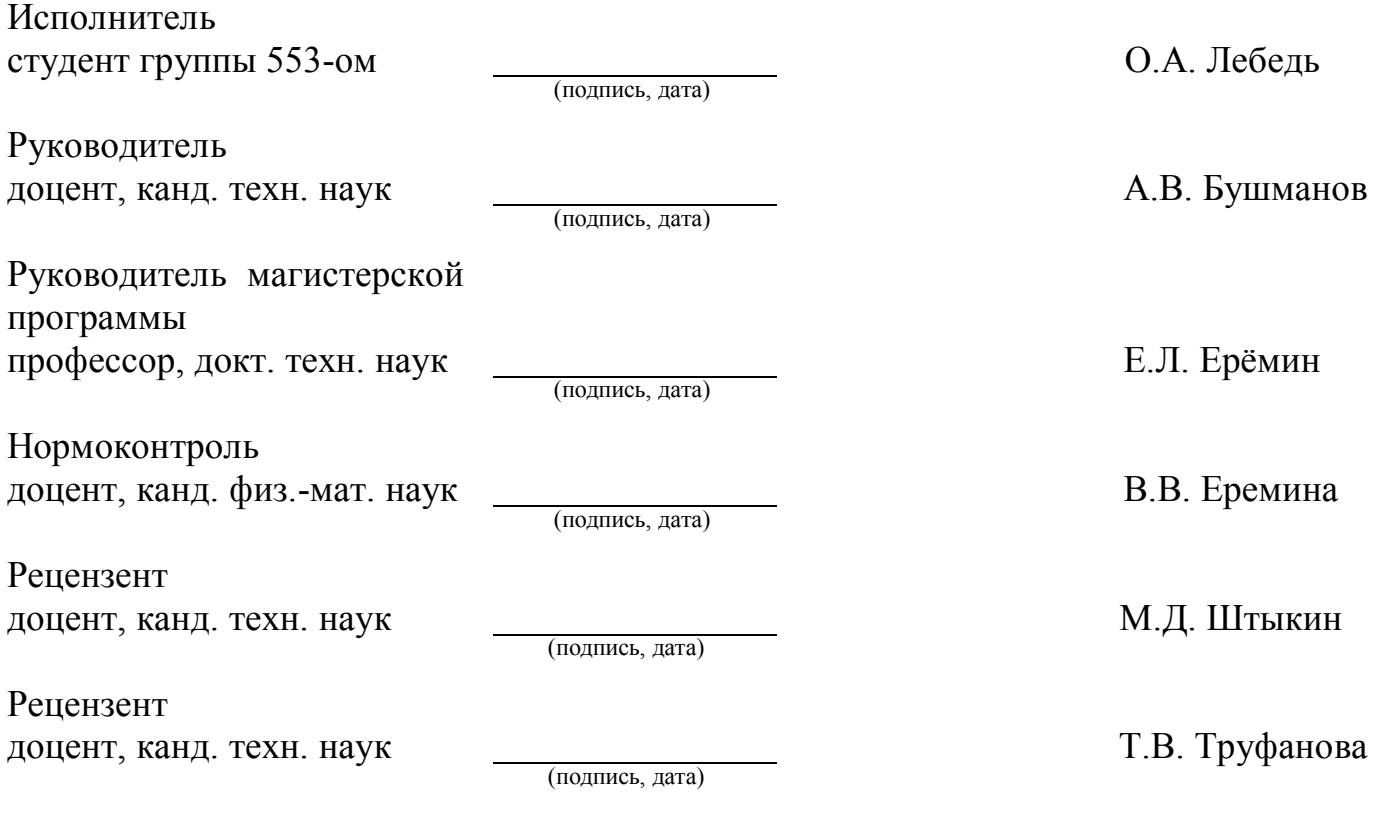

Благовещенск 2017

## РЕФЕРАТ

Магистерская диссертация содержит – 65 с., 26 рисунков, 4 таблицы, 2 приложения, 35 источников. Структура диссертации состоит из трех разделов: «Имитационное моделирование в биомеханике», «Формирование конечноэлементных моделей в биомеханике», «Построение имитационной модели для расчета деформации спиц аппаратов внешней фиксации».

ИМИТАЦИОННОЕ МОДЕЛИРОВАНИЕ, ИМИТАЦИОННАЯ МОДЕЛЬ, СПИЦА, МЕТОД КОНЕЧНЫХ ЭЛЕМЕНТОВ, КОЛЬЦО АППАРАТА ИЛИЗА-РОВА, АНАЛИТИЧЕСКИЙ МЕТОД, ПРОГИБ СПИЦЫ, ДЕФОРМАЦИЯ КОЛЬЦА

В работе проведено исследование напряженно-деформированного состояния спиц в кольцевой опоре аппарата Илизарова.

Цель работы – разработка программного приложения к ANSYS, предназначенного для расчета и применения поведения спиц в циркулярном аппарате.

Научная новизна основных результатов работы состоит в разработке имитационной модели анализа напряженно-деформированного состояния спиц при возможных видах нагрузки.

Практическая значимость исследования определяется возможностью использования полученных результатов для анализа прогиба спицы в фиксирующих устройствах, с целью использования при лечении в травматологии.

Основные результаты проведенного исследования опубликованы в трех научных статьях.

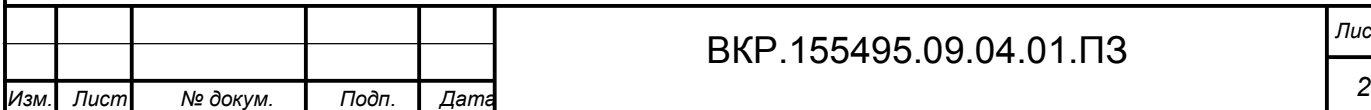

# ВКР.155495.09.04.01.ПЗ *Лист*

# СОДЕРЖАНИЕ

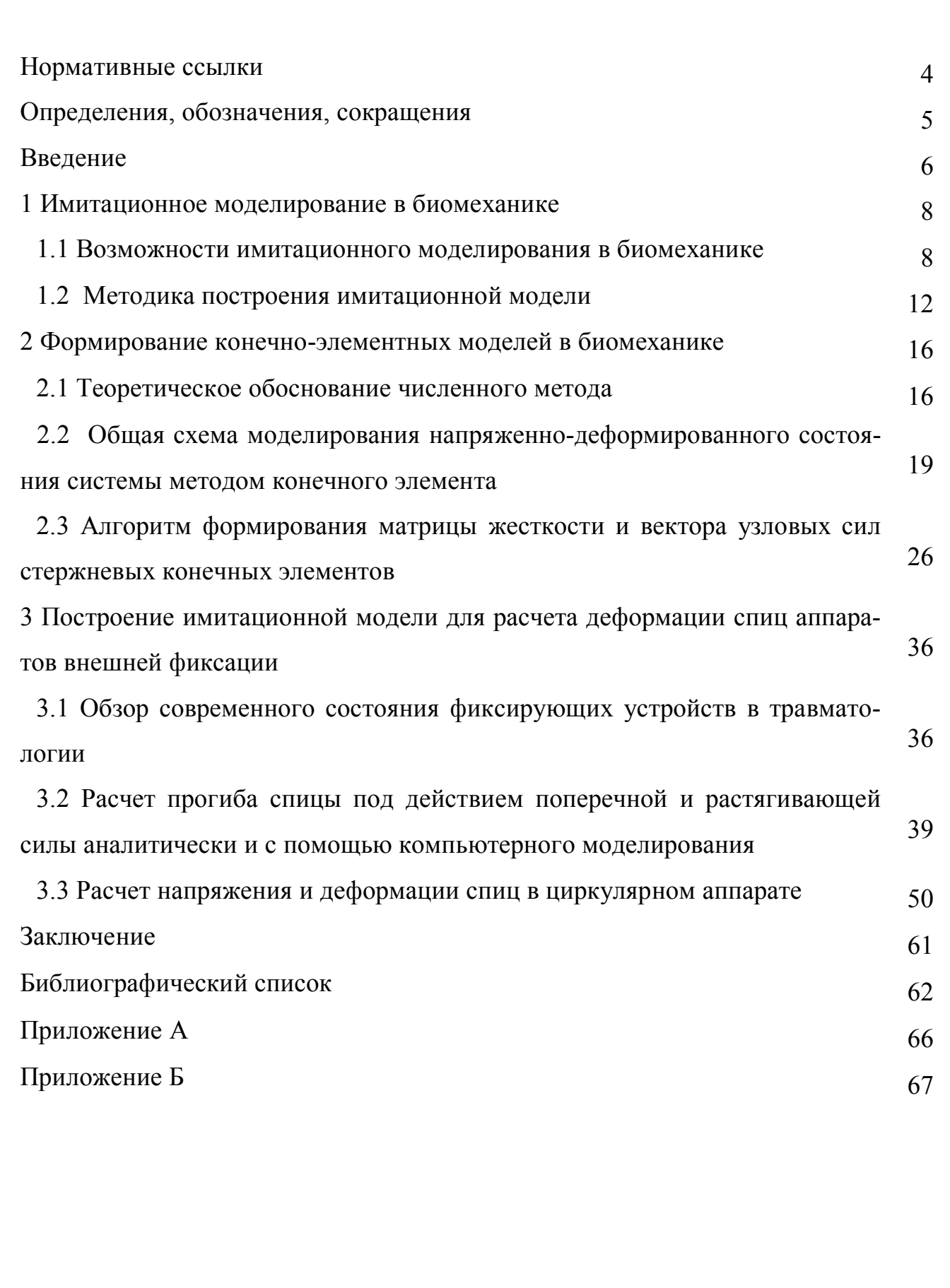

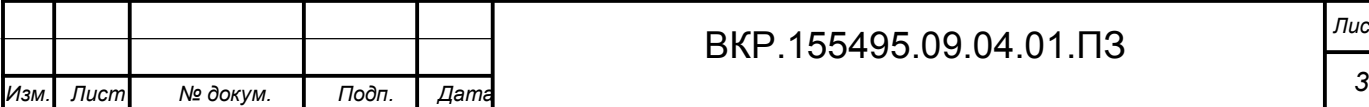

# НОРМАТИВНЫЕ ССЫЛКИ

В магистерской работе использованы ссылки на следующие стандарты и нормативные документы:

ГОСТ 7.1-2003 – библиографическое описание документа. Общие требования и правила составления;

ГОСТ 19.001-77 – общие положения;

ГОСТ 19.004-80 – термины и определения;

ГОСТ 19.104-78 – основные надписи;

ГОСТ 19.105-78 – общие требования к программным документам;

ГОСТ 19.106-78 – требования к программным документам, выполненным печатным способом;

ГОСТ 19.402-78 – описание программы;

ГОСТ 19.502-78 – описание применения. Требования к содержанию и оформлению;

ГОСТ 19.505-79 – руководство оператора. Требования к содержанию и оформлению.

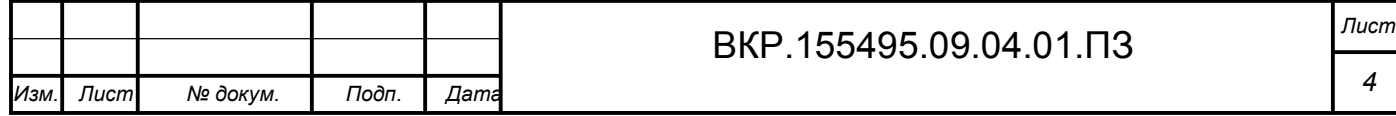

# ОПРЕДЕЛЕНИЯ, ОБОЗНАЧЕНИЯ, СОКРАЩЕНИЯ

ИМ – имитационное моделирование

НДС – напряженно-деформированное состояние

МКЭ – метод конечных элементов

МКР – метод конечных разностей

ВРМ – вариационно-разностный метод

ЛСК – локальная система координат

ГСК – глобальная система координат

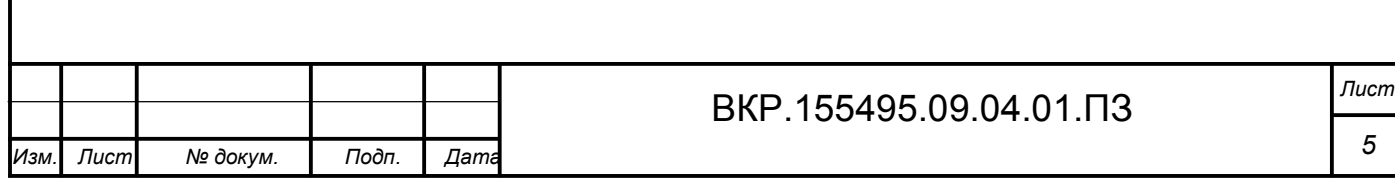

#### ВВЕДЕНИЕ

Одной из актуальных проблем в биомеханике, является прочность фиксирующих устройств, применяемых в травматологии и ортопедии при лечении больных.

Значительное внимание ученных в настоящее время привлекает использование методов имитационного моделирования напряженно-деформированного состояния биомеханических систем с применением CAD/CAE-технологий. Имитационная модель НДС представляет собой математическое описание уравнений биомеханической системы и функций ее нагрузки (силы, упругие связки, кинематические ограничения). Созданные на основе метода конечных элементов, современные имитационные модели позволяют с высокой точностью определять распределение локальных напряжений, направление и величину деформаций в отдельных точках модели и особенности ее разрушения при воздействии предельных нагрузок.

За последние несколько десятилетий были сформулированы основные принципы конструирования аппаратов внешней фиксации, которые связаны с диаметром используемых элементов, их типом, углом взаимного перекреста, расстоянием между внешними опорами аппарата (В.К. Калнберз, В.В. Моргунов, В.А. Немков, В.И. Шевцов, В. Голяховский), наблюдается тенденция к преимущественному развитию конструкций стержневых аппаратов (М.Е. Казаков, А.И. Городниченко, В.В. Ковтун, Н.А. Коваленко, А.А. Корж), а также увеличилось число комбинированных спице-стержневых аппаратов, которые применяются для лечения около- или внутрисуставных переломов (Ю.А. Барабаш, А.И. Городниченко, О.В. Бейдик). Предложена масса методик и аппаратов, различающихся формой и конструкцией, количеством и расположением стержней, но недостаточно детально изучено влияние отдельных элементов конструкции на жесткость фиксации костных фрагментов.

Применение современные программных комплексов автоматизированного геометрического моделирования позволяет создавать высокоточные индиви-

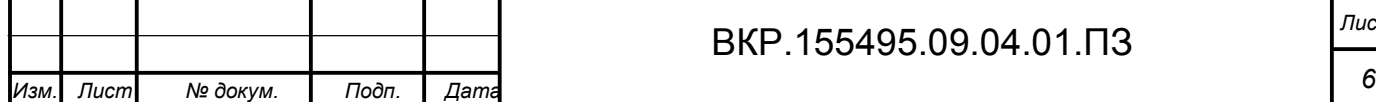

дуальные модели биомеханических систем с последующей конечно-элементной дискретизацией и проведением численного эксперимента в системах инженерного анализа.

Целью работы является разработка программного приложения к ANSYS, предназначенного для расчета и применения поведения спиц в циркулярном аппарате.

Научная новизна основных результатов работы состоит в разработке имитационной модели анализа напряженно-деформированного состояния спицы при возможных видах нагрузки.

Практическая значимость исследования определяется возможностью использования полученных результатов для анализа прогиба спицы в фиксирующих устройствах, с целью использования при лечении в травматологии.

Основные результаты проведенного исследования опубликованы в трех научных статьях [7], [16], [17].

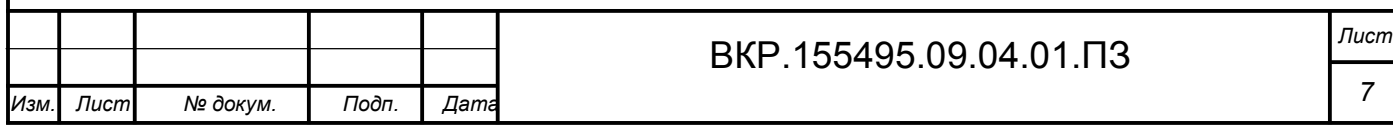

# 1 ИМИТАЦИОННОЕ МОДЕЛИРОВАНИЕ В БИОМЕХАНИКЕ

#### 1.1 Возможности имитационного моделирования в биомеханике

Распространенным методом исследования сложных систем в современной науке является имитационное моделирование, которое используется во всех отраслях науки и техники. Использование имитационного моделирования включает разработку моделей исследуемых систем и проведение экспериментов с этими моделями.

ИМ позволяет осуществлять многократные испытания модели с нужными входными данными, чтобы определить их влияние на выходные критерии оценки работы системы. При таком моделировании компьютер используется для численной оценки модели, а с помощью полученных данных рассчитываются ее реальные характеристики.

Имитационное моделирование в биомеханике - метод исследования, заключающийся в имитации на компьютере процесса функционирования системы или отдельных ее частей и элементов. Сущность имитационного моделирования заключается в разработке таких алгоритмов и программ, которые имитируют поведение системы, ее свойства и характеристики в необходимом для исследования системы составе, объеме и области изменения ее параметров [3].

Преимущества ИМ в биомеханике:

– ИМ в отличие от математических моделей позволяет описать большинство сложных систем с вероятностными параметрами;

- с помощью ИМ возможно рассмотреть ряд альтернативных вариантов моделей системы, и выбрать тот вариант, который удовлетворяет исходным требованиям;

– ИМ затрачивает меньше времени, чем проведение эксперимента с реальными системами;

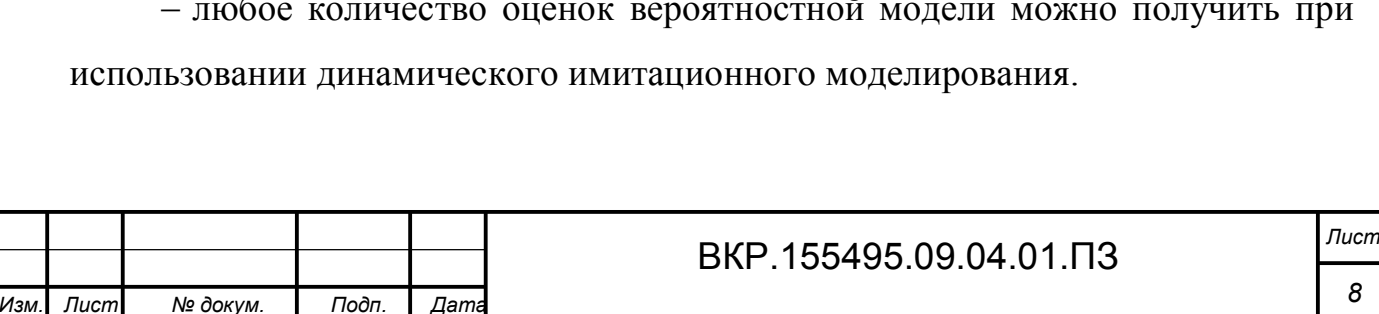

Моделирование позволяет исследовать суть сложных процессов и явлений с помощью экспериментов не с реальной системой, а с ее моделью. Для принятия решения по организации работы системы не обязательно знание всех характеристик системы, всегда достаточен анализ ее упрошенного, приближенного представления.

Используя возможности имитационного моделирования и прикладного программного обеспечения можно решать проблемы осуществления проектов в сфере биомеханики.

А это значит, что применение современных информационных технологий имеет большое значение для создания, исследования и разработки изделий медицинского назначения. С помощью идей и методов компьютерных технологий врачи и инженеры могут решать широкий спектр медицинских проблем. Изучение большинства процессов в организме человека невозможно провести без моделирования. На основе интересующей физиологической системы, специалист создает упрощенное представление системы, представляющее собой модель. Ограниченность существующих знаний о явлении или объекте делает представленную модель абстрактной и упрощенной, но в тоже время помогает объяснить существенные стороны наблюдаемого явления. Математическая модель представляет собой количественное описание процесса, а имитационное моделирование позволяет проводить эксперименты во времени с целью получения информации о моделируемой системе, не проводя эксперимента на реальном объекте.

Функциональные зависимости в моделях могут описываться громоздкими математическими соотношениями. Поэтому имитационное моделирование используется в задачах исследования систем со сложной структурой с целью решения конкретных проблем.

Построение имитационной модели зависит от многих факторов, но наиболее значимыми являются такие как: определение цели моделирования, сложность моделируемой задачи, специфика предметной области решения поставленной задачи и степень значимости полученных результатов.

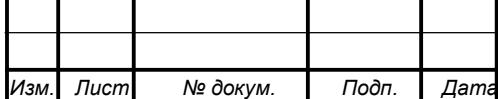

При исследовании лечения переломов костей в травматологии, когда необходимо результаты получить в короткий срок и объемы обрабатываемой информации велики, можно с помощью компьютерных технологий осуществить имитационное моделирование смещения элементов конструкции фиксирующих устройств. Важным моментом при использовании компьютерного имитационного моделирования является база знаний по эксплуатации фиксирующего устройства.

Анализируя представленные имитационные системы [5], сформулируем основные требования к разрабатываемой системе имитационного моделирования механического поведения фиксирующих устройств в травматологии.

1. Система должна включать средства для разработки непрерывных, дискретных и непрерывно-дискретных имитационных моделей.

2. Не должна система иметь привязки к какому-либо конкретному классу моделей, а должна в свою очередь иметь возможность создания типовых имитационных моделей для различных конструкций фиксирующих устройств.

3. Процесс разработки имитационных моделей для различных конструкций фиксирующих устройств должен быть визуальным, что способствует повышению наглядности.

4. Система должна иметь модульную структуру, это позволить создавать и добавлять дополнительные модули, в этом случае система будет иметь возможность решения конкретной задачи.

5. Система в качестве своей основы, должна содержать средства для описания молелей.

6. Система должна включать средства для организации проведения имитационного моделирования.

7. Система должна обеспечивать автоматизацию на всем цикле разработки имитационного моделирования эксперимента.

На сегодняшний день, применяя возможности прикладного программного обеспечения и имитационного моделирования поведения фиксирующих устройств в травматологии позволяет оценить эффективность проектируемых сис-

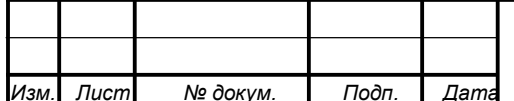

тем, оптимизировать их структуру, а также при разработке конструкции фиксирующих устройств обнаружить и исключить ошибки.

Именно ИМ позволяет проследить за течением процессов в исследуемой системе, оценить адекватность параметров, учесть комплексность и сложность механических систем в травматологии.

ИМ физиологических систем, несмотря на многочисленное количество проведенных исследований специалистами, все еще остается недостаточно изученным. Но благодаря информационным технологиям и современным методам моделирования накоплена экспериментально-теоретическая база знаний, позволяющая прогнозировать зависимость жесткости фиксации костных фрагментов от вида аппарата внешней фиксации, т.е. диаметра используемых чрескостных элементов, их типа и угла взаимного перекреста, расстояния между внешними опорами.

ИМ находит свое применение и открывает новые возможности для моделирования и создания конечно-элементной модели таза для анатомического обоснования введения стержней и построения аппарата внешней фиксации, моделирования напряженно-деформированного состояния нижней челюсти при проведении остеосинтеза и реконструктивно-восстановительных операций, лечение переломов длинных костей, определение значений смещения таза при ходьбе, предельных углов в суставах и механики опорно-двигательного аппарата человека в целом и др.

В настоящее время увеличивается потребность применения имитационного моделирования при проектировании, разработке, оптимизации технических систем и технологических процессов, информационных и управляющих систем в разных прикладных областях.

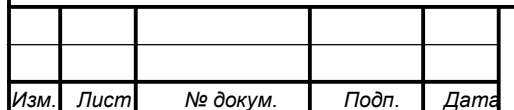

## BKP.155495.09.04.01. T3

## 1.2 Методика построения имитационной модели

Имитационное моделирование является одним из видов компьютерного моделирования, использующий методологию системного анализа, центральной процедурой которого является построение обобщенной модели, отражающей все факторы реальной системы, в качестве методологии исследования выступает вычислительный эксперимент.

Исследователь в процессе имитационного моделирования имеет дело с основными элементами [31], которые представлены на рисунке 1:

- реальная система;

- логико-математическая модель моделируемого объекта;
- имитационная модель;
- вычислительный эксперимент.

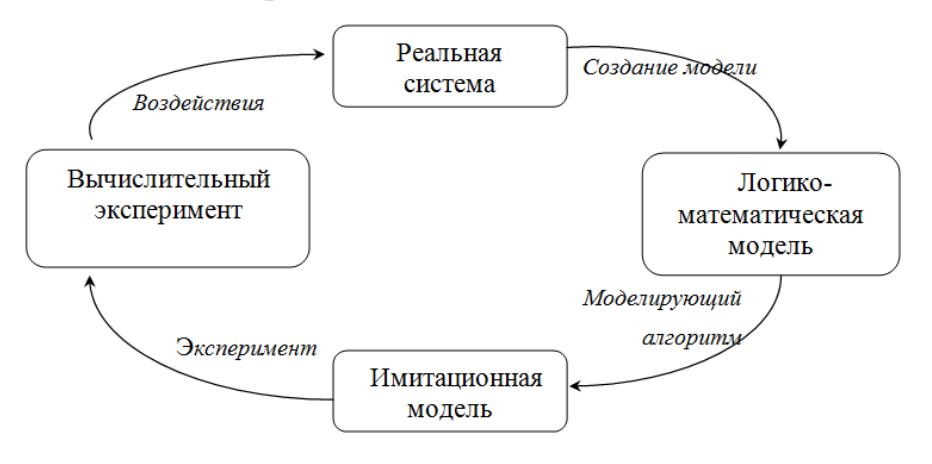

Рисунок 1 – Процесс имитационного исследования

Изучая реальную систему, исследователь разрабатывает логикоматематическую модель объекта. На основе данной модели создается, алгоритм, который описывает структуру взаимодействия элементов в системе, и называется моделирующим алгоритмом. Имитационная модель представляет собой программную реализация моделирующего алгоритма. Затем осуществляется направленный вычислительный эксперимент, в результате которого обрабатывается полученная информация.

Описание процесса и структуры функционирования моделируемого объекто и есть построение имитенионной моледи. Подноте и посторерность поду

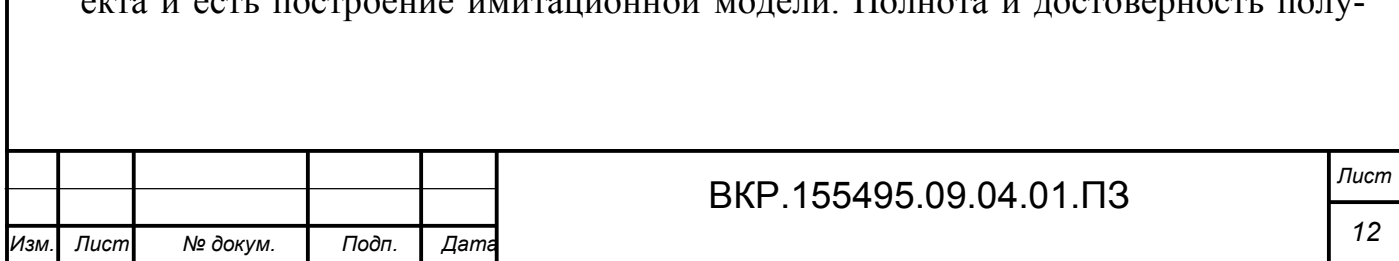

ченной информации о свойствах исследуемой системы зависят от точности математического описания системы, взятого за основу моделирования, и точности вычислительных методов, использованных при разработке моделирующего алгоритма.

Основой любой имитационной модели является:

- разработка модели исследуемой системы на основе частных имитационных моделей подсистем, объединенных взаимодействиями в единое целое;

- выбор информативных характеристик объекта, способов их получения и анализа:

- построение модели воздействия внешней среды на систему в виде совокупности имитационных моделей внешних воздействующих факторов;

- выбор способа исследования имитационной модели в соответствии с методами планирования имитационных экспериментов.

Использование имитационных моделей включает в себя ряд основных этапов:

1. Постановка задачи моделирования - рассматривается потребность изучения объекта, возможность и способы решения задачи, ожидаемые результа-TЫ.

2. Построение концептуальной модели - представляет собой, последовательное описание моделируемого объекта на основе выбранной теоретической базы и выбор способа формализации. В конце этапа словесное описание исследуемой системы претворяется в абстрактную математическую структуру.

3. Разработка программы (программирование имитационной модели) – на данном этапе осуществляется выбор средств автоматизации моделирования, алгоритмизация, программирование и отладка имитационной модели.

4. Планирование и проведение имитационного эксперимента – осуществляется планирование имитационного эксперимента. Результатом является составленный и реализованный план эксперимента, заданы условия имитационного прогона для выбранного плана.

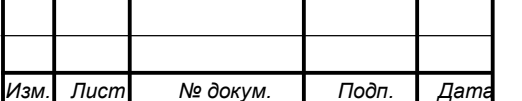

5. Анализ результатов эксперимента - формулируются окончательные выводы и разрабатываются рекомендации по использованию результатов моделирования для достижения поставленных целей. Часто на основе этих выводов возвращаются к началу процесса моделирования для необходимых изменений в теоретической и практической части модели и повторным исследованиям с измененной моделью.

Таким образом, метод имитационного моделирования при исследовании сложной проблемной ситуации предполагает выполнение пяти этапов (рисунок  $2)$ .

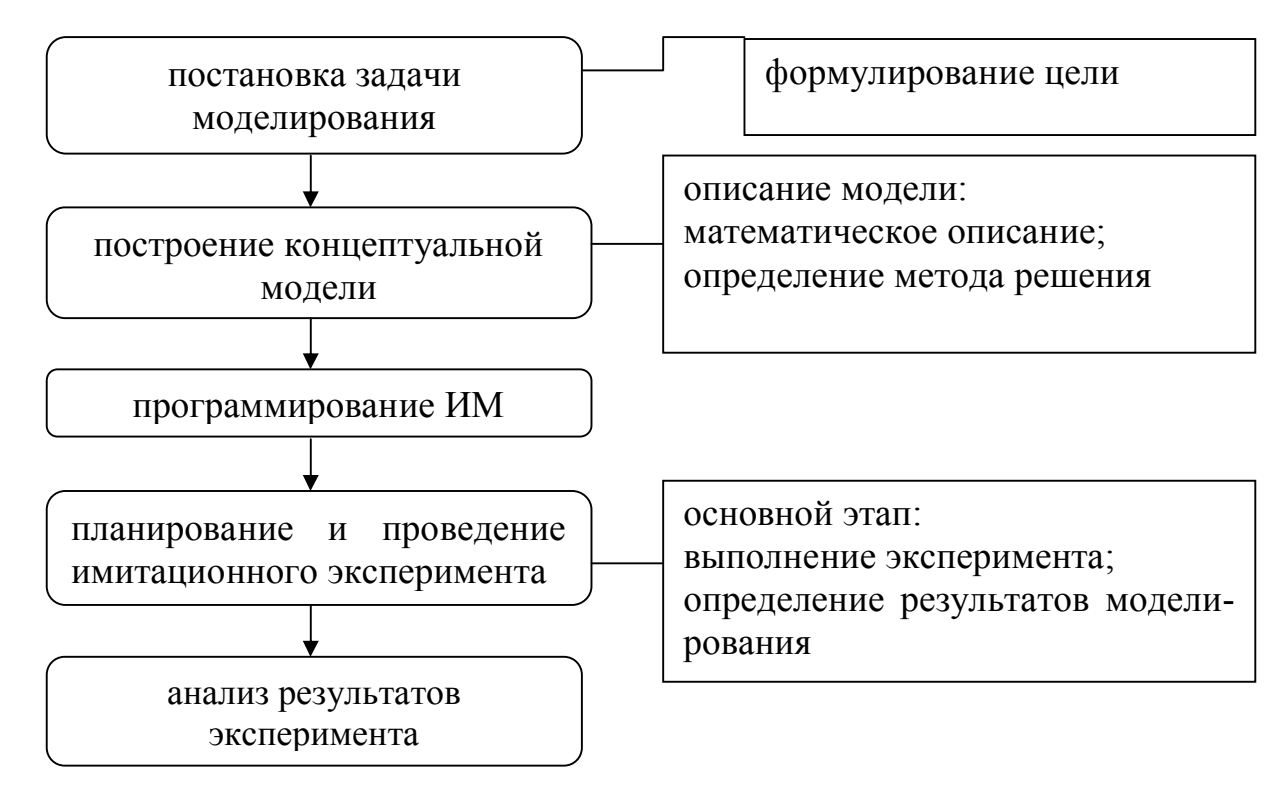

Рисунок 2 - Этапы построения имитационной модели

Имитационные модели каждого элемента системы в отдельности зависят от предметной области системы автоматизированного проектирования, но, тем не менее, при создании формальной модели взаимодействия элементов могут быть использованы типовые математические схемы. Эффективность применения таких схем для моделирования растет с повышением сложности моделируемой системы, так как в этом случае облегчается процесс технической реализации разрабатываемой модели.

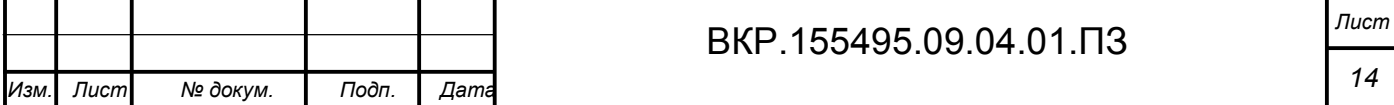

Моделирование в биомеханике привлекает внимание большого числа исследователей, это связано с большим количеством проблем, затрагиваемых при изучении фиксирующих устройств, при лечении больных.

Разработанные в биомеханике модели должны удовлетворять следующим требованиям:

качественно воспроизводить реальные механические процессы;

 описываемые ими процессы должны соответствовать фундаментальным законам функционирования систем.

Тогда целью имитационного моделирования является воспроизведение поведения исследуемой системы на основе результатов анализа наиболее существенных взаимосвязей между ее элементами исследуемой предметной области для проведения различных экспериментов.

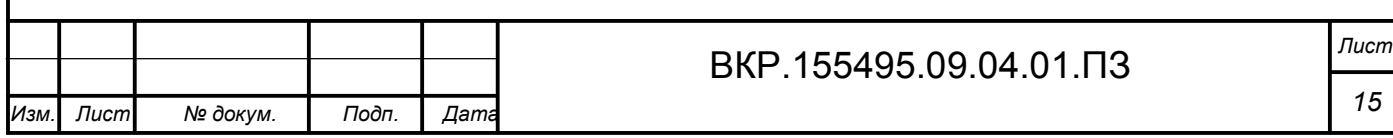

2 ФОРМИРОВАНИЕ КОНЕЧНО-ЭЛЕМЕНТНЫХ МОДЕЛЕЙ В БИО-**МЕХАНИКЕ** 

Современные компьютерные технологии дают возможность широкого использования численных методов определения напряжений и деформаций в элементах конструкций сложной формы. Среди таких методов наибольшее практическое значение имеет МКЭ.

При количественном исследовании большинства практических задач, которые находят свое отражение в механике и прикладных науках, свойственна нерегулярность границ областей, изучаемых объектов, в этом случае трудно рассчитывать на получение аналитических результатов и решения, как правило, приходится, искать численно.

## 2.1 Теоретическое обоснование численных методов

В основе численных методов лежит аппроксимация дифференциальных и интегральных уравнений, а также граничных условий конечным числом алгебраических уравнений относительно дискретных неизвестных, обычно под этим понимается значения искомой функции в дискретных точках. Такое сведение континуальной задачи к дискретной равносильно замене сплошной конструкции с бесконечным числом степеней свободы на приближенную дискретную модель с конечным числом степеней свободы.

К настоящему времени известно значительное число разнообразных приближенных методов. Для решения вариационных, дифференциальных и интегральных задач применяются различные методы. Недостатком большинства из них является то, что решение разрабатывалось для определенного класса задач механики деформированного тела, а значит, оно не является универсальным.

Рассматривая численный метод, основное внимание уделяется таким качествам как простота алгоритма, универсальность, точность аппроксимации. Для проведения практических расчетов эксперимента необходимо выбирать достаточно надежные методы, которые были опробованы на большом количе-

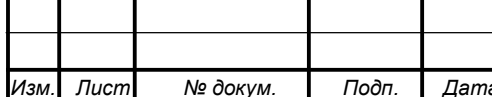

стве разнообразных задач.

Данным требованиям отвечают следующие методы: вариационно-разностный метод (ВРМ); метод конечных разностей (МКР); метод конечных элементов (МКЭ).

ВРМ основан на вариационных принципах механики, и представляет собой замену вариационной задачи ее дискретным аналогом в сеточной области, таким образом, что искомая непрерывная функция, которая входит в выражение полной потенциальной энергии системы, определяется на некотором множестве узлов дискретно. В этом случае при формировании системы алгебраических уравнений исходный функционал энергии, который задан для всей области, заменяется некоторой конечной суммой, а входящие в него производные – конечными разностями. Матрица коэффициентов системы разрешающих уравнений ВРМ получается симметричной и имеет ленточную структуру [8].

Применение численного ВРМ отражено в трудах В. Вазова, Дж. Ворсайта, Н.П. Абовского, Д.В. Вайнберга, Л. В.Енджиевского, А.С. Сахарова, А.Л. Синявского и др.

МКР преобразует систему дифференциальных уравнений и граничные условия в соответствующую систему алгебраических уравнений. Используя данный метод можно решать задачи со сложной геометрией, граничными условиями и нагрузками. Однако МКР часто оказывается слишком медленным из-за того, что требование регулярной сетки на всей исследуемой области приводит к системам уравнений очень больших порядков [21].

В своих работах Н.П. Абовский, П.М. Варвак, М.А. Колтунов, М.С. Корнишин использовали МКР при решении задач. В дальнейшем этот метод имел широкое применение для решения плоских задач теории упругости, изгиба пластин, оболочек и т. д.

Впервые метод конечных элементов был применен в инженерной практике. Первоначальное развитие МКЭ происходило независимо друг от друга по таким направлениям, как математическое и инженерное. На ранних этапах ис-

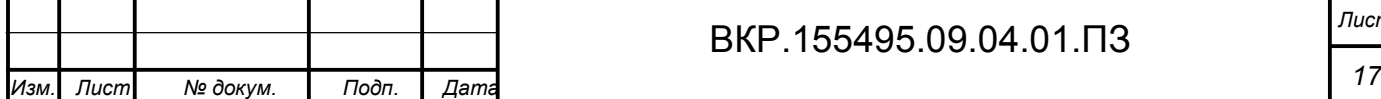

пользования МКЭ основывался на принципах строительной механики, а это ограничивало сферу применения данного метода. Немного позднее были сформулированы основы метода в вариационной форме, и стала возможным использовать данный метод в других задачах.

В основе МКЭ лежит, во-первых, дискретизация исследуемого объекта на конечное множество элементов, а во-вторых, кусочно-элементная аппроксимация исследуемых функций. Исходная область определения функции разбивается на конечные элементы, которые соединяются между собой в узлах. Совокупность соединенных между собой и прикрепленных к основанию конечных элементов образует расчетную схему, называемую конечно-элементной моделью. Каждый конечный элемент должен быть простым, для того чтобы можно было легко определить перемещения и напряжения в любой его части по заданным перемещениям узлов. Кусочно-элементная аппроксимация исследуемой функции, определенная на множестве конечных элементов, может задаваться любым образом, чаще всего используются полиномы, которые подбираются так, чтобы обеспечить непрерывность искомой функции в узлах на границах элементов [28].

Область применения МКЭ стала расширяться, когда для его обоснования стали применяться методы наименьших квадратов и взвешенных невязок -  $\Gamma$ алеркина. Этот метод превратился в универсальный способ решения дифференциальных уравнений краевых задач.

Лж. Аргирисом был слелан значительный вклад в разработку МКЭ, ввел впервые общую матричную формулировку расчета стержневых систем, его работы, способствовали развитию матричной формулировки известных численных методов и применения компьютерных технологий в расчетах конструкций.

Решая плоскую задачу теории упругости американские ученные (М. Тэрнер. Р. Клафф. Г. Мартин. Л. Топп) ввели элемент треугольного вида, для которого сформулировали понятие матрица жесткости и вектор узловых сил. В 1960 г. Р. Клафф ввел название метода конечных элементов [19].

В период 1960-1965 гг. изданы работы, в которых отображены результа-

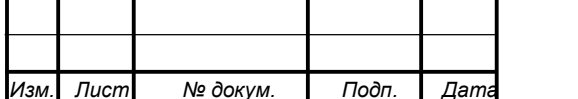

ты решения задач изгиба плит, тонких оболочек, массивов на основе вариационных методов.

Благодаря трудам Р. Галлагера, О. Зенкевича, Л. Сегерлинда, К. Бате и Дж. Одена МКЭ становится более популярным среди инженеров всех специальностей. Среди отечественных публикаций можно выделить следующие работы авторов Л.А. Розина, Ф.П. Синицина, В.А. Постного, А.С. Городецкого и др. Моментная схема конечных элементов была разработана под руководством А. С. Сахарова [11]. Тогда же были разработаны первые программные комплексы, в которых реализовался метод конечных элементов.

Несмотря на создание эффективных численных методов анализа и развитие механики деформируемых тел с применением компьютерных технологий, для исследования напряженного состояния на практике приходится использовать упрощенные расчетные схемы. Из существующих способов расчета оптимальное приближение к реальной работе конструкции удается получить с помощью метода конечных элементов.

2.2 Общая схема моделирования напряженно-деформированного состояния системы методом конечного элемента

Определение напряженно-деформированного состояния системы предполагает разработку имитационной модели, объединяющей свойства отдельных элементов в единую систему. С помощью популярного метода решения краевых задач в системе автоматизированного проектирования (МКЭ) проводится моделирование НДС конструкции. Основными преимуществами данного метода являются простота понимания, доступность и применимость МКЭ для задач с произвольной формой области решения.

Численная реализация МКЭ представляет собой процедуру расчета линейно деформируемой системы, позволяет разбивать конструкцию на конечные элементы. Выбор типа, размера и формы конечного элемента зависит от вила НДС, формы и нагрузки исследуемой конструкции. Конечные элементы могут иметь различные размеры и форму, устанавливаются различные свойства, которые задаются с помощью констант и математических соотношений. В резуль-

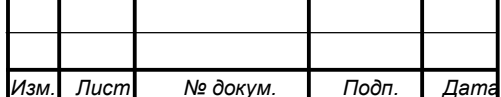

тате разбивки на конечные элементы создается сетка из границ элементов, пересечение этих границ и образуют узлы. Ансамбль из всех конечных узлов и элементов является основой конечно-элементной модели деформированного тела.

В МКЭ используются различные системы отсчета, в которых определяются координаты узлов, степени свободы, силы, перемещения произвольных точек элементов. Все элементы и узлы имеют свою нумерацию. Глобальная нумерация узлов используется для всей построенной конечно-элементной модели, а локальная нумерация – внутри элементов конструкции.

Состояние деформированного тела характеризуется конечным числом независимых параметров, определенных в узлах конечно-элементной сетки, такие параметры называются степенями свободы. В качестве степеней свободы применяются перемещения узлов. Суммарное число перемещений всех узлов конструкции определяется с помощью всех ее степеней свободы и порядка системы разрешающих уравнений.

Функционал энергии для всей рассматриваемой конструкции можно представить в виде суммы функционалов отдельных конечных элементов. Закон распределения искомых функций задается для каждого элемента, принадлежащего своей области. В таком случае кусочно-непрерывная аппроксимация выполняется с помощью специально подобранных аппроксимирующих функций, и с их помощью искомые непрерывные величины (напряжения, перемещения, и т.д.) в пределах каждого конечного элемента выражаются через значения этих величин в узловых точках. Используемая кусочно-непрерывная аппроксимация обеспечивает условие совместимости только в узлах, а в остальных граничных точках конечного элемента, данное условие удовлетворяется приближенно.

Способ разбивки рассматриваемой области на конечные элементы, их число и число степеней свободы, а также вид аппроксимирующей функции способствуют точности расчета конструкции. Но не всегда с помощью увеличения числа конечных элементов удается достичь точности полученных результатов.

По способу получения разрешающих уравнений выделяют следующие ос-

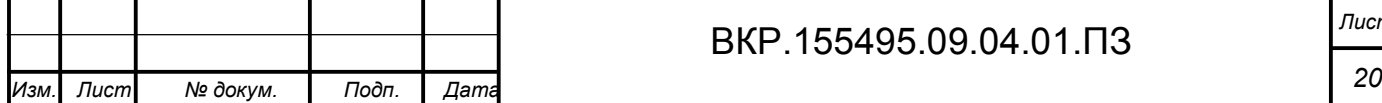

новные виды метода конечных элементов: прямой, вариационный, метод взвешенных невязок.

Прямой метод подобен матричному методу перемещений для стержневых систем, удобен своей простотой и очевидными геометрическо-физическими значениями отдельных шагов аппроксимации. Соотношения для конечных элементов строятся на основе статистических, физических и геометрических уравнений. Прямой метод можно использовать для конечных элементов простой геометрии с небольшим числом степеней свободы в узле [22].

Вариационный метод основан на принципах стационарности некоторой переменной, причем эта переменная зависит от одной или нескольких функций. Подставляя в функционал аппроксимирующие выражения искомых функций, затем применяя принцип Лагранжа или принцип Кастилиано, в результате получим систему алгебраических уравнений, решением которой и являются значения узловых неизвестных. Вариационный метод можно применять как к простым, так и сложным задачам.

Метод невязок применяется в том случае, если трудно или невозможно сформулировать вариационное уравнение. Суть данного метода заключается во введении некоторой невязки - отклонении приближенного решения от точного решения дифференциальных уравнений для определенной задачи. Для получения оптимального решения, необходимо минимизировать некоторый интеграл от невязок по заданной области, причем в подынтегральное выражение вводится весовая функция, в этом случае метод называется методом взвешенных невязок. Различные варианты метода невязок определяются схемой минимизации и весовыми функциями.

В МКЭ за основные неизвестные могут приниматься величины разного типа: кинематические (перемещения, деформации), статические (внутренние силы, напряжения и др.) или смешанные кинематические и статические параметры. В связи с этим различают три формы метода конечных элементов: метод сил, метод перемещений, смешанный метод.

В форме МКЭ метода сил основными неизвестными являются напряже-

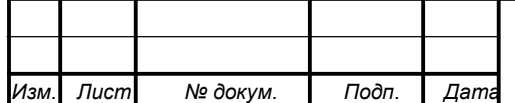

ния. Использование принципа Кастилиано дает верхнюю границу приближенного решения, которая является завышенной.

В основе смешанного метода лежит принцип стационарности различных форм функционала Рейсснера. При данном подходе перемещения и напряжения в пределах каждого конечного элемента аппроксимируется одновременно. Система разрешающих уравнений, отвечающая формулировке данного метода, не является положительно определенной. В связи с этим затрудняется прямое использование функционала Рейсснера в МКЭ [32].

Наиболее распространенной формой МКЭ является метод перемещений, объясняется это тем, что для заданной конструкции легче получить основную систему метода перемещений, чем определить основную систему метода сил, причем матрица жесткости составляется без особых затруднений и имеет ленточную или разряженную структуру. В основе рассмотренного метода лежит вариационный принцип Лагранжа. Основными неизвестными являются перемещения узловых точек представленной конструкции, напряжения вторичны и определяются путем численного дифференцирования перемещений.

Выделяют следующие основные этапы напряженно-деформированного состояния системы, с применением МКЭ:

- построение математической модели задачи;

- определение аппроксимации искомых функций в пределах конечного элемента через значения переменных в его узлах;

- лискретизация рассматриваемой модели:

- построение матрицы жесткости и вектора узловых сил для каждого конечного элемента;

- формирование глобальной матрицы жесткости и вектора узловых сил для модели в целом;

- учет граничных условий для рассматриваемой модели путем корректировки глобальной матрицы жесткости и вектора нагрузки;

- решение полученной системы уравнений и нахождение значений разрешающих функций в узлах;

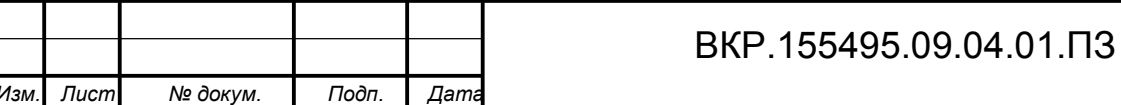

- определение компонентов НДС модели по найденным значениям разрешающей функции.

По сравнению с другими численными методами, метод конечных элементов в лучшей степени алгоритмизирован и более гибок при геометрическом описании молели.

В настоящее время существует достаточно много программных продуктов, таких как COMSOL Multiphysics, SolidWorks, ANSYS, NX Nastran, SAMCEF, Solid Edge и др., с помощью которых можно получить решение отдельных классов задач, основанных на методе конечных элементов.

Одним из самых распространенных программных продуктов является программа ANSYS, представляющая собой совокупность программных кодов, построенных по методу конечных элементов для решения большого круга инженерных задач.

Основная идея программного комплекса ANSYS - объединение различных решателей и приложений в рамках единой вычислительной среды. Современный программный комплекс ANSYS интегрирует множество решателей с различными наборами математических моделей физических процессов и вычислительных методов.

Математические модели, описывающие физические процессы, а также численные методы решения задач реализованы в компонентах программного комплекса, называемых решателями. Доступ к решателям осуществляется с помощью приложений, имеющих графический пользовательский интерфейс, называемых оболочками. Также в составе программного комплекса присутствует ряд вспомогательных приложений, отвечающих за управление вычислительным процессом, хранение данных.

Работа в ANSYS Workbench осуществляется в интерактивном режиме через графический пользовательский интерфейс Graphic User Interface (GUI). Однако большинство приложений, интегрированных в среду, может работать как в интерактивном, так и в пакетном режиме.

При работе с ANSYS Mechanical может быть использован текстовый файл

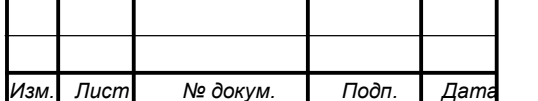

на языке APDL, содержащий команды для подготовки и запуска на расчет.

Этапы решения задачи [20] в программе ANSYS в общем случае могут быть представлены в виде схемы, показанной на рисунке 3.

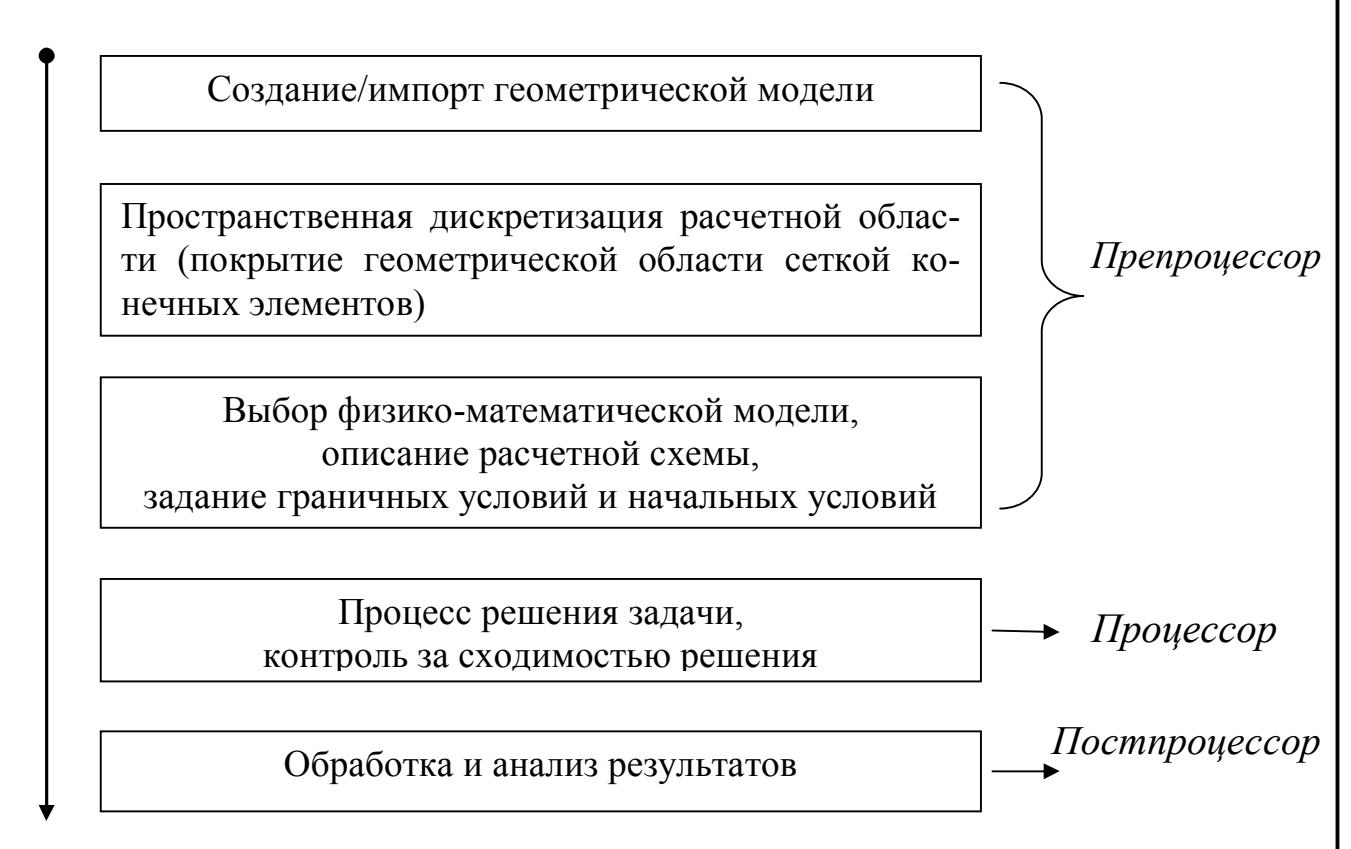

Рисунок 3 – Этапы решения задачи в программе ANSYS

На первом этапе создается геометрическая модель конструкции или осуществляется импорт готовой модели из CAD-систем.

На втором этапе выполняется пространственная дискретизация расчетной области, которая соответствует исходной геометрической модели, полученной на предыдущем шаге. Затем для расчета напряженно-деформированного состояния конструкции под действием статических нагрузок используется модуль Static Structural.

На третьем этапе задаются свойства материалов, граничные и начальные условия задачи, выбираются методы расчета, настраивается решатель в соответствии с принятой физико-математической моделью и задается требуемая точность расчета.

Процесс расчета осуществляется на четвертом этапе и является полно-

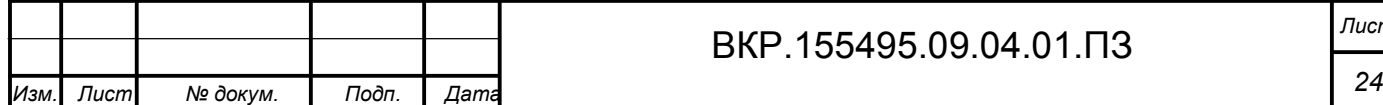

стью автоматизированным, однако рекомендуется осуществлять контроль над процессом решения: следить за поведением решения и его соответствием критериям сходимости, выводить на экран дополнительные параметры, позволяющие оценить необходимые количественные характеристики решения.

После завершения расчета необходимо проанализировать полученные результаты и, если есть возможность, сравнить их с имеющимися экспериментальными данными.

Для просмотра результатов можно использовать два постпроцессора программы ANSYS:

общий постпроцессор - анализирует результаты одного шага решения и обеспечивает, картину деформированного состояния, листинг результатов, оценку погрешности счета, объединение расчетных случаев, проведение вычислений на основе полученных данных;

постпроцессор процесса нагружения - используется для просмотра результатов в указанных точках расчетной модели на каждом шаге решения.

Архитектурно программа ANSYS состоит из препроцессорной части (Preprocessor), процессора решения (Processor/Solution) и постпроцессорной части (Postprocessor). Сведения о модели, включая данные о геометрии модели, свойствах материалов, типах пространственной дискретизации расчетной области и т. д., записываются в базу данных на стадии препроцессорной подготовки. На стадии работы процессора определяются тип численного анализа, граничные и начальные условия, а затем производится решение системы уравнений выбранным методом. Данные, полученные в результате расчета, записываются постпроцессором и могут быть проанализированы пользователем.

Платформа ANSYS позволяет оптимизировать работу пользователя за счет интеграции разнообразных решателей и приложений в единую информационную среду. Создавая отдельные шаблоны и связывая их между собой. пользователь получает доступ к разнообразным инструментам численного анапиза

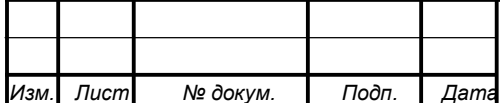

# 2.3 Алгоритм формирование матрицы жесткости и вектора узловых сил стержневых конечных элементов

Общий алгоритм расчета МКЭ сводится к последовательности решения матричных операций, в результате выполнения которых определяются необходимые параметры (напряжения, перемещения, деформации). На практике чаще всего решение задач, используя МКЭ, выполняются с применение компьютерных технологий, реализующих известные матричные формулы и выражения для получения промежуточных и конечных результатов. Расчеты этих задач, отличаются друг от друга только матрицей жесткости, вектором нагрузки и матричными операторами, которые способствуют определению внутренних усилий и напряжений.

Рассмотрим порядок построения матриц жесткости и векторов нагрузки конечных элементов изгибаемого стержня длиной l, применяемого для расчета плоских балок (рисунок 4).

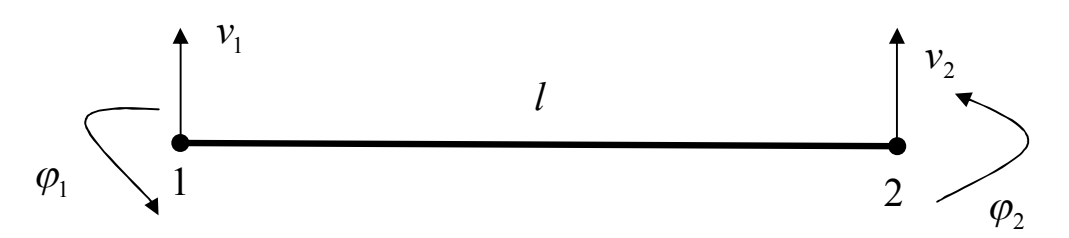

Рисунок 4 - Стержень с двумя степенями свободы в узле

Представленный стержень содержит два узла, в каждом узле определено по две степени свободы, соответствующие вертикальному перемещению (прогибу) *v* и углу поворота сечения  $\varphi = \frac{dv}{dx}$ .

Для описания деформированного состояния стержня используем дифференциальное уравнение, которое содержит производную четвертого порядка от искомой функции прогиба:  $\frac{d^4v}{dr^4} = \frac{p}{E.I}$ . А это значит, что в качестве интерполирующей функции для прогиба используется полином третьей степени:

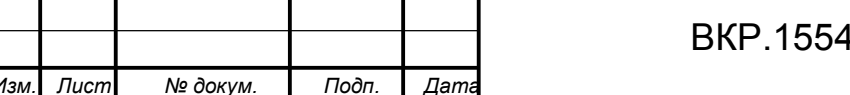

$$
v(x) = \alpha_1 + \alpha_2 x + \alpha_3 x^2 + \alpha_4 x^3 = \begin{pmatrix} 1 & x & x^2 & x^3 \\ 1 & x & x^2 & x^3 \\ \alpha_4 & \alpha_5 & \alpha_6 \end{pmatrix} = \psi \alpha ,
$$
 (2.1)

где – вектор-строка членов интерполирующего полинома для конечного элемента;

 $\alpha$  – вектор-столбец коэффициентов интерполирующего полинома.

Выберем произвольную точку конечного элемента, и введем вектор обобщенных перемещений u:

$$
u = \left\{ \frac{v}{dx} \right\} = \left( \frac{\psi}{dx} \right) \alpha = \begin{bmatrix} 1 & x & x^2 & x^3 \\ 0 & 1 & 2x & 3x^2 \end{bmatrix} \begin{bmatrix} \alpha_1 \\ \alpha_2 \\ \alpha_3 \\ \alpha_4 \end{bmatrix}
$$
 (2.2)

Для нахождения неизвестных коэффициентов  $\alpha$ , подставим в формулу (2.2) граничные условия:

$$
\text{hyp } x=0: v(0) = v_1, \ \varphi(0) = \left. \frac{dv}{dx} \right|_0 = \varphi_1;
$$

$$
\text{hyp } x = l: v(l) = v_2, \ \varphi(l) = \frac{dv}{dx}\bigg|_{l} = \varphi_2.
$$

В результате получим следующую систему уравнений:

$$
q = \begin{bmatrix} v_1 \\ \varphi_1 \\ v_2 \\ \varphi_2 \end{bmatrix} = \begin{bmatrix} 1 & 0 & 0 & 0 \\ 0 & 1 & 0 & 0 \\ 1 & l & l^2 & l^3 \\ 0 & 1 & 2l & 3l^2 \end{bmatrix} \begin{bmatrix} \alpha_1 \\ \alpha_2 \\ \alpha_3 \\ \alpha_4 \end{bmatrix} \text{ and } q = C \cdot \alpha , \qquad (2.3)
$$

где *q* – вектор обобщенных узловых перемещений;

*С* – матрица коэффициентов, зависящая от координат узлов конечного элемента.

Из формулы (2.3) выражаем вектор коэффициентов интерполирующего полинома, и получаем формулу (2.4).

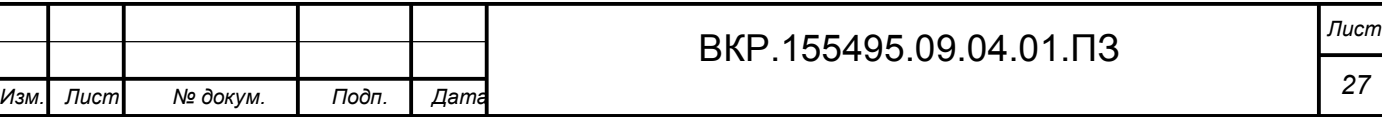

$$
\alpha = \begin{bmatrix} \alpha_1 \\ \alpha_2 \\ \alpha_3 \\ \alpha_4 \end{bmatrix} = C^{-1} \cdot q \text{ with } \alpha = \begin{bmatrix} \alpha_1 \\ \alpha_2 \\ \alpha_3 \\ \alpha_4 \end{bmatrix} = \begin{bmatrix} 1 & 0 & 0 & 0 \\ 0 & 1 & 0 & 0 \\ -\frac{3}{l^2} & \frac{2}{l} & \frac{3}{l^2} & -\frac{1}{l} \\ -\frac{l^2}{l^3} & \frac{1}{l^2} & -\frac{2}{l^3} & \frac{1}{l^2} \end{bmatrix} \begin{bmatrix} v_1 \\ \varphi_1 \\ v_2 \\ \varphi_2 \end{bmatrix}
$$
(2.4)

Подставляя формулу (2.4) в формулу (2.1), получим фундаментальное представление искомой непрерывной величины  $v(x)$  через обобщенные значения перемещений в узловых точках конечного элемента.

$$
v(x) = \psi \cdot C^{-1} \cdot q = \begin{bmatrix} N_1 & N_2 & N_3 & N_4 \end{bmatrix} \begin{bmatrix} v_1 \\ \varphi_1 \\ v_2 \\ \varphi_2 \end{bmatrix} = N \cdot q , \qquad (2.5)
$$

где N - матрица функций формы конечного элемента.

Каждая из функций формы  $N$ , описывает распределение перемещений:

$$
N_1 = (1 - \frac{3x^2}{l^2} + \frac{2x^3}{l^3}); \ N_2 = (x - \frac{2x^2}{l} + \frac{x^3}{l^2}); \ N_3 = (\frac{3x^2}{l^2} - \frac{2x^3}{l^3}); \ N_4 = (-\frac{x^2}{l} + \frac{x^3}{l^2}).
$$

Рассмотрим вариационную постановку задачи изгиба стержня, состоящего из ѕ элементов.

Потенциальная энергия системы конечного элемента имеет вид:

$$
\Pi = \sum_{i=1}^{S} \left( \frac{EJ}{2} \int_{0}^{l} \left( \frac{d^2 v}{dx^2} \right)^2 dx - \int_{0}^{l} v \, p dx \right).
$$

А вид отдельного стержневого элемента с учетом аппроксимации представлен следующим образом:

$$
\Pi_{i} = \frac{EJ}{2} \int_{0}^{l} \left[ \frac{d^{2}N}{dx^{2}} q_{i} \right]^{2} dx - \int_{0}^{l} N \cdot q_{i} \cdot p \ dx = \frac{1}{2} q_{i}^{T} K_{i} q_{i} - q_{i}^{T} P_{i}, \tag{2.6}
$$

где  $K_i$  – матрица жесткости конечного элемента;

 $P_i$  – вектор нагрузки элемента.

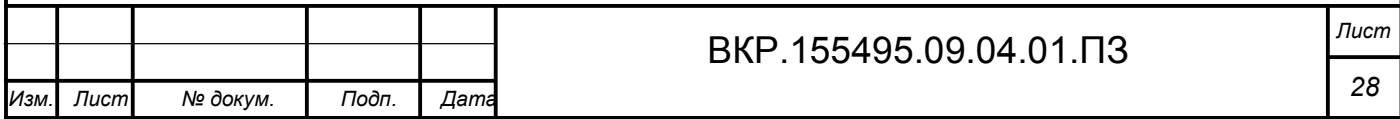

Формируем глобальную матрицу жесткости системы элементов К и глобальный вектор узловых сил Р. Тогда функционал полной потенциальной энергии системы элементов примет вид, используя формулу (2.6):

$$
\Pi = \frac{1}{2} q^T K q - q^T P \,, \tag{2.7}
$$

где а - глобальный вектор узловых перемещений системы.

Условие стационарности функционала, представлено согласно правилам матричного дифференцирования

$$
\frac{\partial \Pi}{\partial q} = K \cdot q - P \; ; \qquad K \cdot q - P = 0 \tag{2.8}
$$

Представленное матричное уравнение, согласно формуле (2.8) называется системой разрешающих уравнений МКЭ и представляет собой систему уравнений равновесия во всех узлах представленной модели.

Дифференцируя выражение, которое представлено в формуле (2.6) по вектору  $q_i$  получим следующую систему уравнений каждого конечного элемен-Ta:

$$
\frac{\partial \Pi_i}{\partial q_i} = EJ \int_0^l \frac{d^2 N^{\mathrm{T}}}{dx^2} \frac{d^2 N}{dx^2} dx q_i - \int_0^l N^{\mathrm{T}} p dx = K_i q_i - P_i \tag{2.9}
$$

Вычислим матрицу жесткости конечного элемента, где  $\frac{d^2 N_i}{dx^2} = N_i$ ":

$$
K_{i} = EJ \int_{0}^{l} \frac{d^{2}N^{T}}{dx^{2}} \frac{d^{2}N}{dx^{2}} dx = EJ \int_{0}^{l} \begin{bmatrix} N_{1}^{''} \\ N_{2}^{''} \\ N_{3}^{''} \\ N_{4}^{''} \end{bmatrix} \cdot \begin{bmatrix} N_{1}^{''} & N_{2}^{''} & N_{3}^{''} & N_{4}^{''} \end{bmatrix} dx
$$

ИЛИ

$$
K_{i} = EJ \int_{0}^{1} \begin{bmatrix} N_{1}^{''} N_{1}^{''} & N_{1}^{''} N_{2}^{''} & N_{1}^{''} N_{3}^{''} & N_{1}^{''} N_{4}^{''} \\ N_{2}^{''} N_{1}^{''} & N_{2}^{''} N_{2}^{''} & N_{2}^{''} N_{3}^{''} & N_{2}^{''} N_{4}^{''} \\ N_{3}^{''} N_{1}^{''} & N_{3}^{''} N_{2}^{''} & N_{3}^{''} N_{3}^{''} & N_{3}^{''} N_{4}^{''} \\ N_{4}^{''} N_{1}^{''} & N_{4}^{''} N_{2}^{''} & N_{4}^{''} N_{3}^{''} & N_{4}^{''} N_{4}^{''} \end{bmatrix} dx
$$

Подставляя в формулу (2.10) выражения вторых производных от функций

 $(2.10)$ 

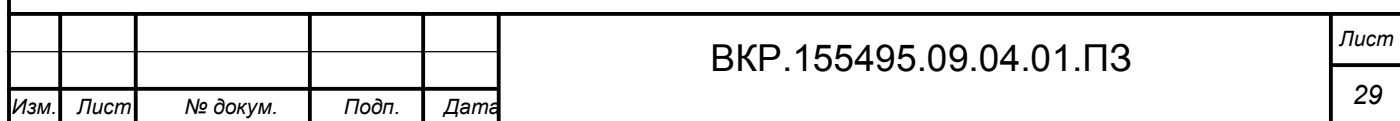

$$
\text{Simplify } \left(N_1^{''} = -\frac{6}{l^2} + \frac{12x}{l^3}; N_2^{''} = -\frac{4}{l} + \frac{6x}{l^2}; N_3^{''} = \frac{6}{l^2} - \frac{12x}{l^3}; N_4^{''} = -\frac{2}{l} + \frac{6x}{l^2} \text{ in } \mathbb{F} \right)
$$

интегрировав каждый элемент матрицы жесткости, в результате выполненных вычислений получим следующий вид матрицы:

$$
K_{i} = \frac{2EJ}{l^{3}} \begin{bmatrix} 6 & 3l & -6 & 3l \\ 3l & 2l^{2} & -3l & l^{2} \\ -6 & -3l & 6 & -3l \\ 3l & l^{2} & -3l & 2l^{2} \end{bmatrix}
$$
 (2.11)

Матрица жесткости конечного элемента квадратная и симметричная, размерность матрицы nxn, где n - число обобщенных узловых перемещений элемента

Вектор нагрузки конечного элемента имеет вид, приняв  $p =$ const:

$$
P_{i} = \int_{0}^{l} N^{T} \cdot p dx = p \int_{0}^{l} \begin{bmatrix} N_{1} \\ N_{2} \\ N_{3} \\ N_{4} \end{bmatrix} dx = \frac{pl}{12} \begin{bmatrix} 6 \\ l \\ -6 \\ -l \end{bmatrix}
$$
 (2.12)

Узловые силы  $P_i$  соответствуют реакциям (с обратным знаком) по концам в узлах 1 и 2 защемленного стержня по направлениям обобщенных перемещений от действия постоянной распределенной нагрузки.

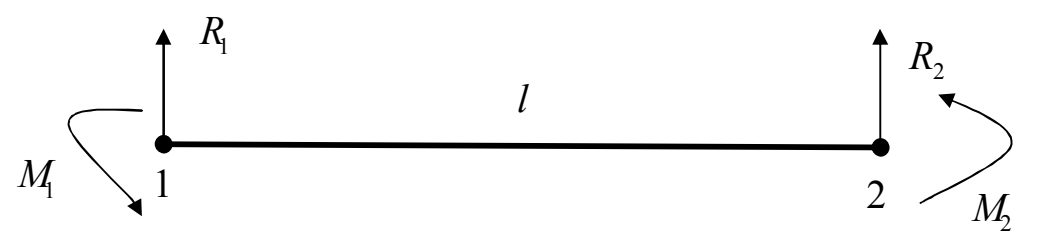

Рисунок 5 - Узловые перемещения в узлах стержня с двумя степенями свободы

На рисунке 5 представлен стержень, в узлах которого возникают узловые силы, вызванные действительными узловыми перемещениями  $q_1, q_2, q_3, q_4$  и нагрузкой Р, представленные следующим образом:

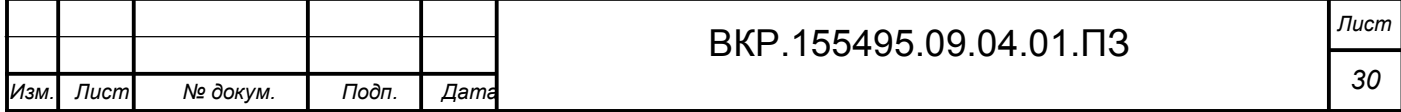

$$
\begin{bmatrix} R_1 \\ M_1 \\ M_1 \\ R_2 \\ M_2 \end{bmatrix} = \begin{bmatrix} k_{11} & k_{12} & k_{13} & k_{14} \\ k_{21} & k_{22} & k_{23} & k_{24} \\ k_{31} & k_{32} & k_{33} & k_{34} \\ k_{41} & k_{42} & k_{43} & k_{44} \end{bmatrix} \cdot \begin{bmatrix} q_1 \\ q_2 \\ q_3 \\ q_4 \end{bmatrix} - \begin{bmatrix} P_1 \\ P_2 \\ P_3 \\ P_4 \end{bmatrix}
$$
 (2.13)

Зная узловые перемещения (рисунок 5), вектор внутренних усилий  $S_i$  конечного элемента, компонентами которого являются концевые значения поперечной силы Q и изгибающего момента M, формула (2.14) имеет вид:

$$
S_{i} = \begin{cases} R_{1} \\ -M_{1} \\ -R_{2} \\ M_{2} \end{cases} = \frac{2EJ}{l^{3}} \begin{cases} 6(v_{1} - v_{2}) + 3l(\varphi_{1} + \varphi_{2}) \\ -3l(v_{1} - v_{2}) - l^{2}(2\varphi_{1} + \varphi_{2}) \\ 6(v_{1} - v_{2}) + 3l(\varphi_{1} + \varphi_{2}) \\ 3l(v_{1} - v_{2}) + l^{2}(\varphi_{1} + 2\varphi_{2}) \end{cases} - \frac{pl}{12} \begin{bmatrix} 6 \\ l \\ -6 \\ -l \end{bmatrix}
$$
(2.14)

Матрицу жесткости, вектор нагрузки, вектор узловых перемещений конечного элемента при реализации МКЭ удобнее представлять в блочном виде (для *k-*го элемента с узлами *l* и *m*).

$$
K_{i} = \begin{bmatrix} K_{ll}^{(k)} & K_{lm}^{(k)} \\ K_{ml}^{(k)} & K_{mm}^{(k)} \end{bmatrix}; \quad q_{i} = \begin{Bmatrix} q_{l}^{(k)} \\ q_{m}^{(k)} \end{Bmatrix}; \quad P_{i} = \begin{Bmatrix} P_{l}^{(k)} \\ P_{m}^{(k)} \end{Bmatrix}
$$
(2.15)

Формирования матрицы жесткости и вектора узловых сил для всей конструкции заключается в соединении отдельных конечных элементов, для которых были найдены матрица жесткости и вектор нагрузки, при обеспечении условий их совместности во всех узлах представленной модели.

Рассматривая конечный элемент с тремя степенями свободы в узле, соответствующими горизонтальному смещению *u*, прогибу *υ* и углу поворота сечения *φ* (рисунок 5), найдем матрицу жесткости конечного элемента и вектор нагрузки элемента.

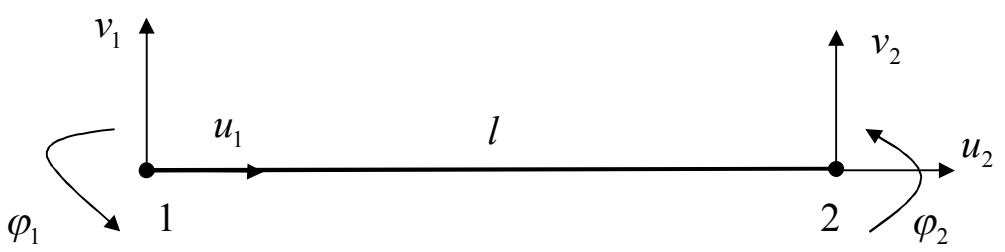

Рисунок 6 – Стержень с тремя степенями свободы в узле

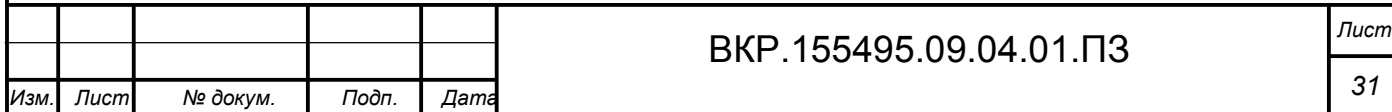

Введем понятие вектора узловых перемещений для данного конечного элемента:  $q_i = \begin{cases} u_1 & v_1 & \varphi_1 & u_2 & v_2 & \varphi_2 \end{cases}$  $q_i = \{u_1 \quad v_1 \quad \varphi_1 \quad u_2 \quad v_2 \quad \varphi_2\}^t.$ 

Используя формулы (2.11), (2.12) составим матрицу жесткости и вектор нагрузки для конечного элемента стержня с тремя степенями свободы:

$$
K_{i} = \begin{bmatrix} \frac{EA}{l} & 0 & 0 & -\frac{EA}{l} & 0 & 0 \\ 0 & \frac{12EJ}{l^{3}} & \frac{6EJ}{l^{2}} & 0 & -\frac{12EJ}{l^{3}} & \frac{6EJ}{l^{2}} \\ 0 & \frac{6EJ}{l^{2}} & \frac{4EJ}{l} & 0 & -\frac{6EJ}{l^{2}} & \frac{2EJ}{l} \\ -\frac{EA}{l} & 0 & 0 & \frac{EA}{l} & 0 & 0 \\ 0 & -\frac{12EJ}{l^{3}} & -\frac{6EJ}{l^{2}} & 0 & \frac{12EJ}{l^{3}} & -\frac{6EJ}{l^{2}} \\ 0 & \frac{6EJ}{l^{2}} & \frac{2EJ}{l} & 0 & -\frac{6EJ}{l^{2}} & \frac{4EJ}{l} \end{bmatrix}, \quad P_{i} = \frac{1}{12} \begin{bmatrix} 6p_{x} \\ 6p_{y} \\ 6p_{y} \\ 6p_{y} \\ -p_{y}l \end{bmatrix}
$$
(2.16)

Значения внутренних усилий в узловых точках 1 и 2, представлены в формуле (2.17):

$$
S_{i} = \begin{bmatrix} N_{1} \\ Q_{1} \\ M_{1} \\ Q_{2} \\ M_{2} \end{bmatrix} = \begin{bmatrix} \frac{EA}{l}(u_{2} - u_{1}) + \frac{P_{x}l}{2} \\ \frac{6EI}{l^{3}}(2(v_{1} - v_{2}) + l(\varphi_{1} + \varphi_{2})) - \frac{P_{y}l}{2} \\ -\frac{2EI}{l^{2}}(3(v_{1} - v_{2}) + l(2\varphi_{1} + \varphi_{2})) + \frac{P_{y}l^{2}}{12} \\ \frac{EA}{l}(u_{2} - u_{1}) - \frac{P_{x}l}{2} \\ \frac{6EI}{l^{3}}(2(v_{1} - v_{2}) + l(\varphi_{1} + \varphi_{2})) + \frac{P_{y}l}{2} \\ \frac{2EI}{l^{2}}(3(v_{1} - v_{2}) + l(\varphi_{1} + 2\varphi_{2})) + \frac{P_{y}l^{2}}{12} \end{bmatrix}
$$
(2.17)

Вектора нагрузки и матрицы жесткости стержневых конечных элементов, формируются в удобной для их вывода системе координат, как правило, в локальной системе координат. Однако бывает, что при расчете конструкции в целом, локальная система координат отдельных элементов не будет совпадать с глобальной системой координат. Поэтому при формировании системы разрешающих уравнений МКЭ необходимо для каждого конечного элемента конструкции осуществлять переход из локальной системы координат в глобальную

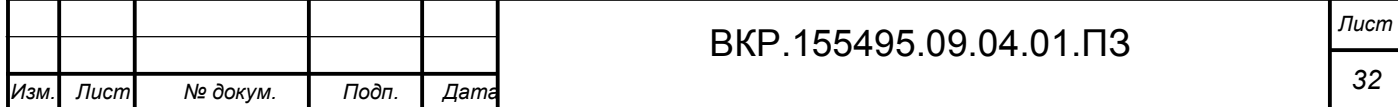

систему координат.

Преобразование координат связано с поворотом локальных осей отдельного конечного элемента по отношению к глобальным осям для всей конструкции (рисунок 7).

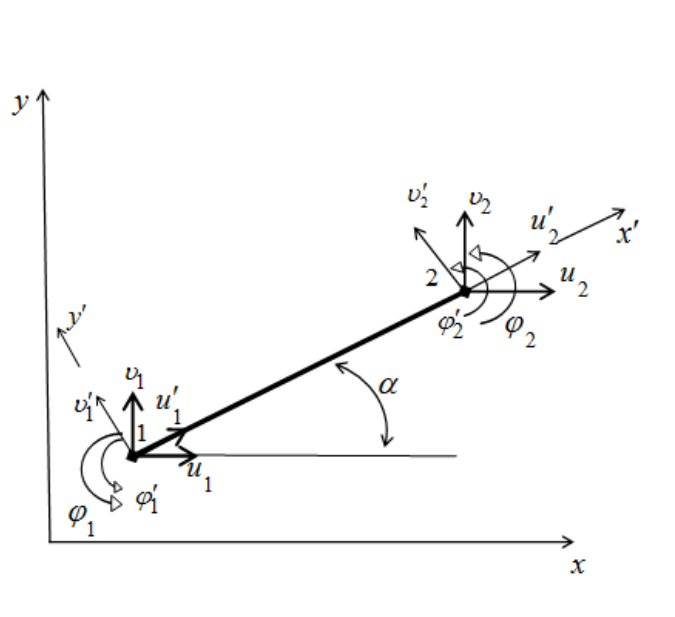

Рисунок 7 – Переход из ЛСК в ГСК

Пусть *u ′ <sup>1</sup>*, *υ ′ <sup>1</sup>*, *φ ′ <sup>1</sup>*– узловые перемещения узла 1 конечного элемента в локальной системе координат;

*u ′ <sup>2</sup>*, *υ ′ <sup>2</sup>*, *φ ′ <sup>2</sup>* – узловые перемещения узла 2 конечного элемента в локальной системе координат;

*u1*, *υ1*, *φ<sup>1</sup>* – узловые перемещения узла 1 конечного элемента в глобальной системе координат;

 $u_2, v_2, \varphi_2$  – узловые перемещения узла 2 конечного элемента в глобальной системе координат.

Согласно рисунку 6 запишем следующие зависимости, где  $l = \cos \alpha$ ,  $m = \sin \alpha$ :

$$
u'_{1} = u_{1} \cdot \cos \alpha + v_{1} \cdot \sin \alpha = u_{1} \cdot l + v_{1} \cdot m; \qquad u'_{2} = u_{2} \cdot l + v_{2} \cdot m v'_{1} = -u_{1} \cdot \sin \alpha + v_{1} \cdot \cos \alpha = -u_{1} \cdot m + v_{1} \cdot l; \qquad v'_{2} = -u_{2} \cdot m + v_{2} \cdot l \n\varphi'_{1} = \varphi_{1}; \qquad \varphi'_{2} = \varphi_{2}
$$
\n(2.18)

Запишем формулу (18) в матричной форме:

$$
q'_{i} = \begin{bmatrix} u'_{1} \\ v'_{1} \\ \varphi'_{1} \\ u'_{2} \\ v'_{2} \\ \varphi'_{2} \end{bmatrix} = \begin{bmatrix} l & m & 0 & 0 & 0 & 0 \\ -m & l & 0 & 0 & 0 & 0 \\ 0 & 0 & 1 & 0 & 0 & 0 \\ 0 & 0 & 0 & l & m & 0 \\ 0 & 0 & 0 & -m & l & 0 \\ 0 & 0 & 0 & 0 & 1 \end{bmatrix} \begin{bmatrix} u_{1} \\ v_{1} \\ \varphi_{1} \\ u_{2} \\ v_{2} \\ \varphi_{2} \end{bmatrix} = L q_{i}, \tag{2.19}
$$

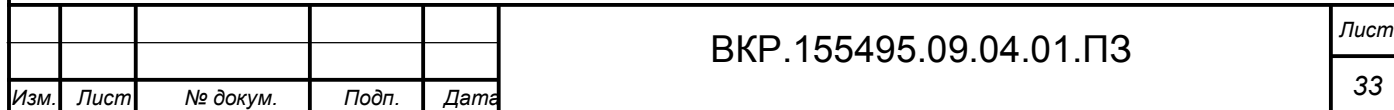

где *L* – матрица преобразования координат, *q<sup>i</sup>* – вектор узловых перемещений.

Представим формулу (19) в блочном виде:

$$
q'_{i} = \begin{Bmatrix} q'_{1}^{(i)} \\ q'_{2}^{(i)} \end{Bmatrix} = \begin{bmatrix} L_{1} & 0 \\ 0 & L_{2} \end{bmatrix} \begin{Bmatrix} q_{1}^{(i)} \\ q_{2}^{(i)} \end{Bmatrix} = L q_{i}, \qquad (2.20)
$$

где блоки *L1, L2* представлены в виде матрицы размерность 3х3:

$$
L_1 = L_2 = \begin{bmatrix} l & m & 0 \\ -m & l & 0 \\ 0 & 0 & 1 \end{bmatrix}.
$$

Решим формулу (20) относительно глобальных перемещений, в результате получим:

*i*)  $\int$   $\left| \begin{array}{ccc} -L & q_i \end{array} \right|$ *i i i*  $\begin{Bmatrix} \mathcal{A} \\ i \end{Bmatrix} = \begin{Bmatrix} \mathcal{A} \\ i \end{Bmatrix} = \begin{bmatrix} \mathcal{A} \\ \mathcal{A} \end{bmatrix}$ *q q L L q*  $q_i = \left\{ q_i^{(i)} \atop n \right\} = \left\{ L_i^{-1} \atop n \right\} = \left\{ q_i^{(i)} \atop n \right\} = L^{-1} q_i'$ J  $\left\{ \right\}$  $\mathbf{I}$  $\overline{\mathcal{L}}$ ↑  $\begin{array}{c} \begin{array}{c} \end{array} \end{array}$  $\frac{1}{2}$  $\frac{1}{1}$  $\overline{\phantom{a}}$  $\overline{\phantom{a}}$  $\overline{\phantom{a}}$  $\vert$ L  $\overline{\phantom{a}}$  $=$ J  $\left\{ \right.$  $\left| \right|$  $\overline{\mathcal{L}}$ ↑  $\begin{array}{c} \begin{array}{c} \end{array} \end{array}$  $=\left\{\frac{q_1}{q_1}\right\}=\left\{\frac{L_1}{r_1},\ldots,\frac{L_{n-1}}{r_n}\right\}\left\{\frac{q_1}{r_1},\ldots,\frac{L_{n-1}}{r_n}\right\}=L^{-1}$ --1 1 2 1 1  $\left( i\right)$ 2  $(i)$ 1  $(i)$ 2  $(i)$ 1 0  $\begin{bmatrix} 0 \\ -1 \end{bmatrix} \begin{bmatrix} q_1^{\prime (1)} \\ \cdot (1) \end{bmatrix} = L^{-1} q_i',$ где  $(2.21)$ 

$$
L_1^{-1} = L_2^{-1} = \begin{bmatrix} l & -m & 0 \\ m & l & 0 \\ 0 & 0 & 1 \end{bmatrix} = L_1^{r} = L_2^{r}.
$$

Итак, мы получили соотношение для перехода из локальной системы координат в глобальную систему координат:

$$
q_i = \begin{Bmatrix} q_1^{(i)} \\ q_2^{(i)} \end{Bmatrix} = \begin{bmatrix} L_1^T & 0 \\ 0 & L_2^T \end{bmatrix} \begin{Bmatrix} q_1'^{(i)} \\ q_2'^{(i)} \end{Bmatrix} = L^T q_i'. \qquad (2.22)
$$

Так как компоненты узловых сил имеют такие же направления, что и компоненты перемещений, тогда их преобразование использует следующее преобразование выражений:

$$
P_{i} = \begin{Bmatrix} p_{1}^{(i)} \\ p_{2}^{(i)} \end{Bmatrix} = \begin{bmatrix} (L_{1})^{T} & 0 \\ 0 & (L_{2})^{T} \end{bmatrix} \begin{Bmatrix} p_{1}^{\prime(i)} \\ p_{2}^{\prime(i)} \end{Bmatrix} = L^{T} P_{i}^{\prime}.
$$
 (2.23)

Выражения, с помощью которых можно установить связь конечных элементов между узловыми силами и узловыми перемещениями в глобальной и локальной системах координат, имеют вид:

$$
K_i q_i = P_i; \quad K'_i q'_i = P'_i. \tag{2.24}
$$

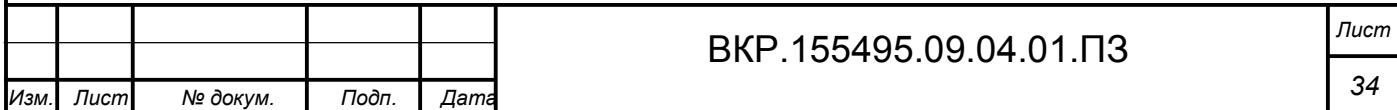

Работа узловых сил на перемещение узлов не зависит от системы координат, тогда можно записать следующее выражение:

$$
(q_i)^T P_i = (q'_i)^T P'_i.
$$
 (2.25)

Подставляя векторы нагрузки из формулы (2.24) в формулу (2.25) и учитывая преобразования формулы (2.20), получим:

$$
(q_i)^T K_i q_i = (Lq_i)^T K'_i Lq_i \text{ with } K_i = L^T K'_i L. \qquad (2.26)
$$

При формировании глобальной матрицы жесткости и вектора узловых сил системы конечных элементов, при возникновении необходимости перехода из локальной системы координат в глобальную систему координат, тогда будем использовать формулы (2.23), (2.26).

В результате решения системы разрешающих уравнений и определения глобальных узловых перемещений производится поэлементный расчет внутренних напряжений. Тогда для этих узловых перемещений, используя формулу (2.20) необходимо выполнить обратный переход из глобальной системы координат в локальную систему координат для каждого конечного элемента.

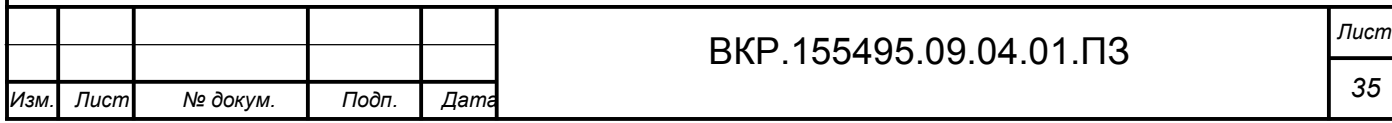

# 3 ПОСТРОЕНИЕ ИМИТАЦИОННОЙ МОДЕЛИ ДЛЯ РАСЧЕТА ДЕ-ФОРМАЦИИ СПИЦ АППАРАТОВ ВНЕШНЕЙ ФИКСАЦИИ

В настоящее время существует много численных алгоритмов и программ для анализа аппаратов внешней фиксации, применяемых в травматологии и ортопедии. Все программные комплексы используют один и тот же математический аппарат, их различие состоит в пользовательском интерфейсе, процедуре ансамблирования модели различными типами и скоростью генерации сетки конечных элементов.

Компьютерное моделирование позволяет выбрать оптимальную конструкцию для определенной клинической ситуации, не прибегая к экспериментам, которые для некоторых видов лечения переломов могут быть невыполнимы.

**3.1 Обзор современного состояния фиксирующих устройств в травматологии**

В травматологии наиболее распространенной методикой лечения повреждений суставов и костей является использование фиксирующих устройств.

В настоящее время выделяют 4 основных метода лечения переломов:

иммобилизационный – метод одномоментной репозиции с наложением фиксирующей повязки;

экстензионный – метод постоянного вытяжения;

чрескостный остеосинтез – дает возможность фиксировать фрагменты, не обнажая зону перелома, с помощью различных компрессионнодистракционных аппаратов;

погружной остеосинтез (метод соединения костей) – оперативный метод, состоящий из обнажения костных отломков, их репозиции и фиксации различными материалами (металл, пластические массы, костные трансплантаты, синтетические материалы).

Остеосинтез – хирургическая репозиция костных отломков при помощи

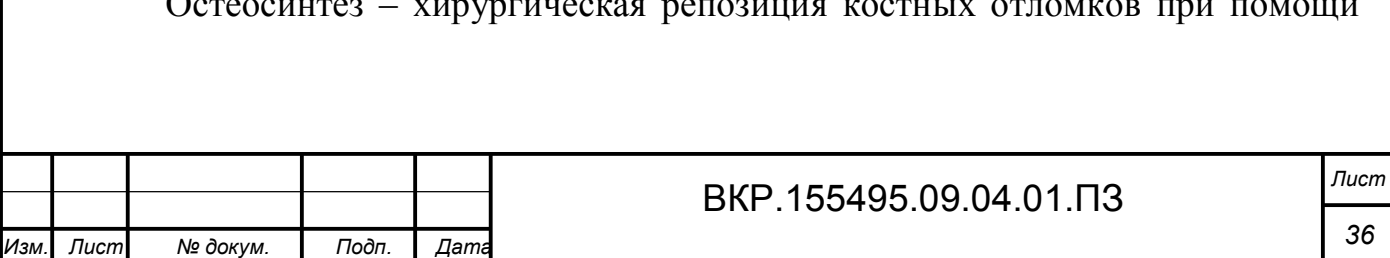
различных фиксирующих конструкций, обеспечивающих длительное устранение их подвижности. Цель остеосинтеза – обеспечение стабильной фиксации отломков в правильном положении с сохранением функциональной оси сегмента, стабилизация зоны перелома до полного сращения.

Для остеосинтеза применяют различные, преимущественно металлические, конструкции, чаще используют внутри-костные фиксаторы (стержни) и накостные (пластины), в меньшей степени-короткие (балки) и мелкие (винты). Фиксация отломков при множественных переломах наиболее эффективна только при условии одновременного применения как внутренней, так и наружной иммобилизации [14].

Благодаря трудам отечественных ученых Г.А. Илизарова, О.Н. Гудушаури, М.В. Волкова, О.В. Оганесяна, В.К. Калнберза, К.М. Сиваша метод внешней чрескостной фиксации прочно вошел в практику травматологии и ортопедии, стал широко применяться благодаря совершенствованию конструкций аппаратов и созданию прочных материалов с антикоррозийными свойствами.

Известны три основных типа современных аппаратов внешней фиксации, которые применяются для лечения переломов костей и суставов: спицевые аппараты, стержневые аппараты и спице-стержневые аппараты. Составной частью таких аппаратов является модуль, фиксируемый на фрагменте кости. Стабильность его фиксации обусловлена площадью опоры, формируемой опорными точками, которыми закрепляется модуль на кости, и количеством опорных плоскостей модуля. Чем устойчивее площадь опоры и чем больше плоскостей их пересечений, тем прочнее, жестче и стабильнее фиксируется модуль на фрагменте кости.

В стержневых аппаратах, особенно с билатеральной внешней опорой, модуль содержит 3-4 стержня, расположенных в одной плоскости. Стабильность этого модуля на фрагменте кости минимальная. Для более стабильной фиксации необходимо использовать два таких аппарата, стержневой аппарат имеет одну площадь опоры, причем она является линейной, т.е. наименее устойчивой.

Недостатками применения стержневого аппарата являются:

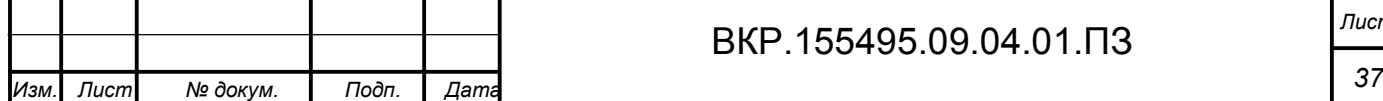

– невысокая стабильность на кости;

– высокая травматичность и угроза развития «раневой инфекции» из-за большого количества ранений мышечной ткани и кости;

– плохая функциональность при осуществлении сопоставления отломков.

Спице-стержневой аппарат для лечения переломов, состоит из двух колец, фиксированных спицами, которые связаны между собой резьбовыми штангами, на которых закрепляется узел с фиксирующими винтовыми стержнями. Аппарат имеет комбинированные внешние опоры, что обеспечивает очень высокую стабильность на фрагменте.

Недостатками применения спице-стержневого аппарата являются:

– высокая травматичность;

– повышенный риск развития «раневой инфекции»;

– сложность конструкции.

В спицевых аппаратах один модуль состоит из 2-3 спиц и одного кольца, на котором закрепляются спицы. Степень стабильности такого модуля прямо пропорциональна числу спиц, на которых крепится кольцо. Спицы являются связующим звеном между костью и внешними опорами аппарата.

На данный момент основным средством, используемым для управления восстановления костной ткани после сложных переломов, скелетных аномалий является аппарат Илизарова, который представляет собой наружный фиксатор, главная составляющая часть которого – разъемное опорное плоское кольцо с множественными сквозными отверстиями. В полном наборе аппарата имеются кольца 12 размеров, отличающиеся диаметром. В основе лечения лежит дозированное растяжение костных отломков, создающее наилучшие условия для роста тканей в области перелома [13].

Г.А. Илизаров первым изобрел аппарат, в котором перекрещенные спицы, проведенные через костные отломки, закреплялись в натянутом состоянии к кольцевым опорам, при этом аппарат находится вне тела пациента. Особенность этого вида фиксации в том, что костные отломки становятся управляемыми: спицы или стержни можно подтягивать, изменяя силу растяжения от-

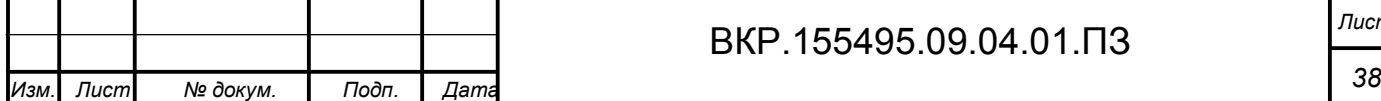

ломков.

В работах А.П. Барабаш, В.К. Калнберз, О.А. Каплунов отмечается, что жесткость спиц в аппарате Илизарова зависит от многих факторов: диаметра спицы; силы натяжения спицы; расстояния между внутренней кромкой кольца и поверхностью кости.

Конструкция аппарата позволяет управлять не только положением костных отломков, но и жесткостью их фиксации, а это значит, что жесткость фиксации увеличивается при взаимной компрессии сопоставленных костных отломков. Сила натяжения спиц слагается из двух источников: начальное натяжение спиц и натяжение спиц в результате создания сил натяжения.

Прочность фиксации костных отломков в фиксирующих устройствах зависит как от методики его наложения, так и от степени натяжения спиц. Произвольный выбор силы натяжения спиц приводит к недостаточному их натяжению или даже полному разрыву. Если натягивающая сила, действующая на спицу, превысит величину нагрузки, соответствующую пределу пропорциональности, то возникнут остаточные деформации, приводящие к уменьшению жесткости фиксации спицы, что в свою очередь ослабляет прочность крепления костного фрагмента. При напряжении растяжения превышающего предел прочности материала спицы, наступает её разрыв.

**3.2 Расчет прогиба спицы под действием поперечной и растягивающей силы аналитически и с помощью компьютерного моделирования в программе ANSYS**

Моделирование конструкций в медицине – трудоемкая техническая задача. Основными сложностями при моделировании фиксирующих устройств является разнообразное сочетание геометрических размеров и форм представленной конструкции, большой диапазон вектора действующих на модель сил и др.

Например, в области травматологии, неправильный выбор конструкции аппарата внешней фиксации увеличивает риск возникновения осложнений, а это в свою очередь может сказаться на результатах лечения. Стабильность фиксации костного фрагмента зависит от ряда факторов: конструкции аппарата,

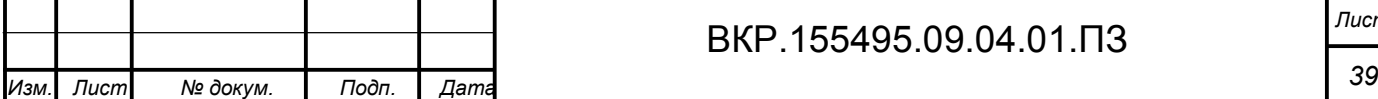

диаметра костного фрагмента, плоскости проведения спиц через каждый фрагмент, угла их взаимного перекреста и т.д.

Основным требованием биомеханики лечения переломов с помощью аппаратов внешней фиксации является необходимость создания такой степени жесткости фиксации костных отломков, при которой в плоскости их контакта обеспечивается полная обездвиженность.

Самым известным из циркулярных аппаратов внешней фиксации является аппарат Илизарова. Представляет собой жесткую каркасную конструкцию, состоящую из дуг (колец) и стоек, фиксируемых на спицах, проведенных через суставные концы соответствующих костей, снабженные раздвижными дистракторами с шарнирами, обеспечивающими воспроизведение движений в суставе (рисунок 8).

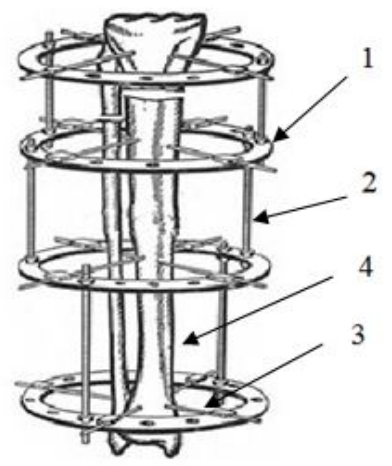

Рисунок 8 – Конструкция аппарата Илизарова: 1-внешняя кольцевая опора; 2- штанга; 3- спица; 4 – кость.

Спицы являются связующим звеном между костью и внешними опорами фиксирующего устройства. Концы спиц крепятся к кольцам (полукольцам), которые соединяются между собой подвижными штангами. С помощью регулировки длины штанг, задающих расстояние между кольцами, создается сжатие или вытяжение, регулируется положение отломков кости.

Спица, проходящая через отломок и закрепленная в опоре аппарата в натянутом состоянии, находится под воздействием поперечной нагрузки и осевой силы. Поперечная нагрузка на спицу передается со стороны отломка. Осевая

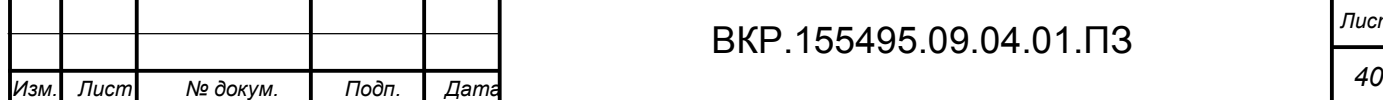

сила создается за счет предварительного натяжения спицы и последующего ее прогиба, так как она, прогибаясь, еще больше натягивается.

Для оценки прочности и жесткости конструкции можно использовать современные математические методы, с помощью которых можно получить результаты близкие к реальным. Универсальным методом решения таких задач является метод конечных элементов. Применение МКЭ в анализе прочности конструкций позволяет повысить степень приближения решения поставленных задач к реальной действительности за счет создания идеальных моделей.

Используя компьютерные технологии можно существенно улучшить качество проектирования аппаратов внешней фиксации, так как появляется возможность расчета многих вариантов конструкции с целью выбора оптимальной модели на стадии проектирования.

Целью исследования является анализ результатов величины прогиба спицы, полученных при расчете аналитическим методом и с помощью компьютерного моделирования (линейного и нелинейного численного анализа) в программе ANSYS.

Спица фиксирована к внешней опоре, в центре приложена сила равная 100 Н. Натяжение другого конца, направленного вдоль оси ОХ, равно 1000 Н (рисунок 9). Диаметры анализируемых спиц равны  $d = \{1.5 \text{ mm}; 2 \text{ mm}; 2.5 \text{ mm}\}\,$ длины спиц выбираем равными  $l = \{140 \text{ nm}; 150 \text{ nm}; 160 \text{ nm}\}\.$  Материал для всех спиц – нержавеющая сталь с модулем упругости равным 2,1 $\cdot$ 10<sup>11</sup> Па и коэффициентом Пуассона равным 0.3. Материал является ортотропным. Необходимо определить прогиб каждой спицы аналитически, и с помощью метода конечных элементов, используя линейную и нелинейную методику решения.

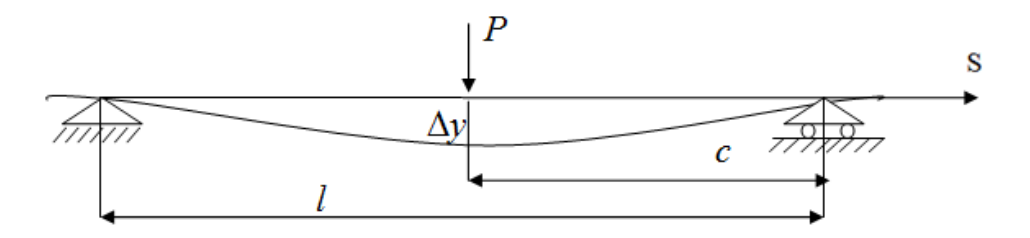

Рисунок 9 – Схема нагружения спицы

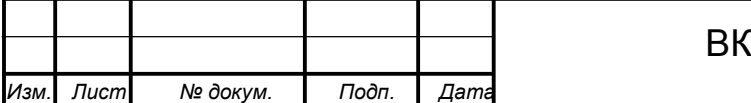

## P.155495.09.04.01.ПЗ

Лист

В источнике [25, с. 215] представлена аналитическая формула расчета прогиба спицы:

$$
\Delta y = -\frac{P \cdot sh(kc)}{S \cdot k \cdot sh(kl)} sh(kx) + \frac{P \cdot c}{S \cdot l} x , \qquad (3.1)
$$

где P - сила, приложенная перпендикулярно спице;

S - сила, предварительного натяжения спицы;

 $l$  – длина спицы;

 $c$  – расстояние от опоры до точки приложения силы  $P$ ;

 $k$  – коэффициент, вычисляемый по формуле:

$$
k = \sqrt{\frac{S}{EJ}}\,,\tag{3.2}
$$

где  $E$  – модуль упругости для стали;

 $J$  – момент инерции поперечного сечения спицы:  $J = \frac{\pi \cdot d^4}{64}$ 

Выполняя соответствующие расчеты определения прогиба спицы, используя формулу (3.1) получены следующие результаты, которые представлены в таблице 1.

Таблица 1 - Аналитические результаты прогиба спицы

в миллиметрах

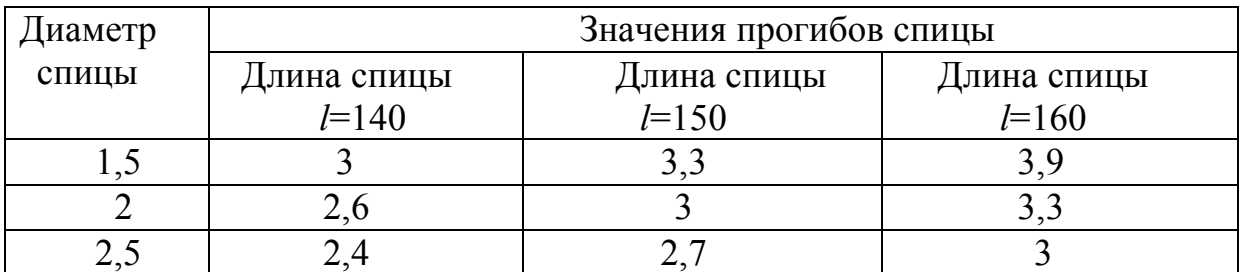

Преимуществом аналитического метола является возможность получения результата в общем виде, позволяющее определить изменение одной из характеристик, таких как перемещения, усилия, прогибы, в любой ее точке и в любой момент времени в зависимости от вида воздействия на данную конструкцию. А основным недостатком данного метода является громоздкость решений и невозможность получить численный результат без перехода к дискретизации ана-

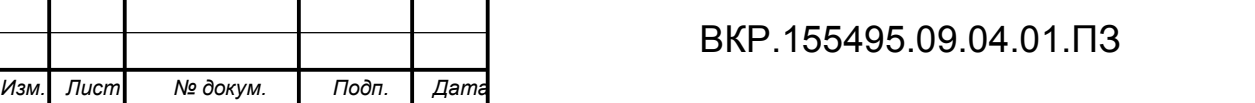

литических выражений и формул.

Определение напряженно-деформированного состояния спицы предполагает разработку методики линейного и нелинейного моделирования, а моделирование НДС спицы проводится с помощью метода конечных элементов.

Связь между деформациями и усилиями определяется с помощью матрины жесткости:

$$
\{F\} = [K] \{U\},\tag{3.3}
$$

где [K] - матрица жесткости;

 ${U}$  – вектор перемещений.

В ходе решения выполняется ряд стандартных матричных операций:

1. Формирование в глобальной системе координат матрицы жесткости отдельных конечных элементов:

$$
K_i = C_i^T k_i C_i,\tag{3.4}
$$

где  $K_i$  – матрица жесткости в глобальной системе координат отдельного конечного элемента;

 $C_i$  – матрица преобразований перемещений в глобальной системе координат конечного элемента, содержит направляющие косинусы между осями глобальной и локальной системой координат;

 $k_i$  - матрица жесткости в локальной системе координат конечного элемента.

2. Матрица жесткости:  $K = \sum_{i=1}^{n} K_i$ .

Составление уравнения МКЭ и его решение:

$$
[K]\{u\} + [R] = 0, \{u\} = -[K]^{-1}[R],\tag{3.5}
$$

где  $[K^{-1}]$  – обратная матрица жесткости;

 $[R]$  – матрица узловых реакций от внешней нагрузки.

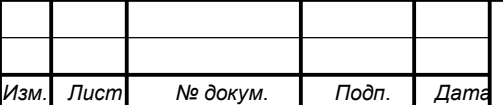

## BKP.155495.09.04.01. N3

Лист

3. Определение перемещений граничных точек и усилий в граничных точках всех конечных элементов:

$$
[D]_i = [C]_i \cdot \{u\}; \quad [S]_i = k_i [D]_i + [S]_i^f, \tag{3.6}
$$

где  $[S]$ ; – матрица усилий в граничных точках конечного элемента от внеузловых нагрузок.

4. Построение напряженно-деформированного состояния по компонентам векторов перемещений  $[\Delta]_i$  и усилий  $[S]_i$ .

Для проведения конечно-элементного анализа НДС спицы, расчеты были проведены в программном комплексе ANSYS.

В программе ANSYS координатные системы используются для размещения в пространстве геометрических объектов, определения направлений степеней свободы в узлах сетки, задания свойств материала в разных направлениях и для управления графическим изображением и содержанием выходных результатов. Программный комплекс позволяет производить расчет НДС конструкций из различных материалов, включая стержневые, пластинчатые, твердотельные и комбинированные конструкции.

Для решения любой физической задачи численным методом, сначала следует построить геометрическую модель детали. Это обычно один из самых трудоемких этапов в решении прикладных задач. Базовыми понятиями при построении любой модели является набор определенных геометрических компонент, используя комбинации которых можно получить требуемую модель.

Алгоритм построения конечно-элементной модели состояния спицы в программе ANSYS:

1. Построение геометрической модели.

В программе ANSYS спицу рассматриваем как пространственный стержень.

Используя интерфейс программного модуля, задаем геометрические и физические параметры стержня:

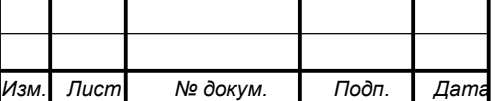

тип конечного элемента для стержня имеет вид: Preprocessor→elements type→add/edit/delete→добавить→окно «Library of Element Types»→BEAM – 3 node 189 (рисунок 10).

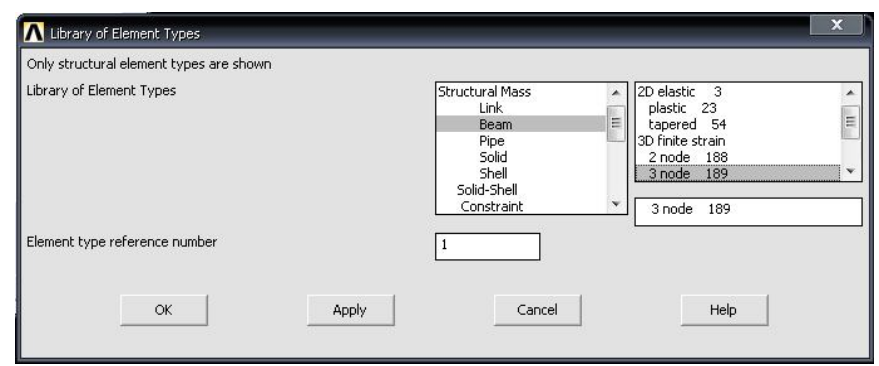

Рисунок 10 – Задание типа конечного элемента стержня

Материал стержня считаем идеально упругим и изотропным:

Preprocessor→Material Props→Material Models→Structural→Linear→ Elastic→Isotropic →в появившемся окне задаем модуль упругости и коэффициент Пуассона (рисунок 11).

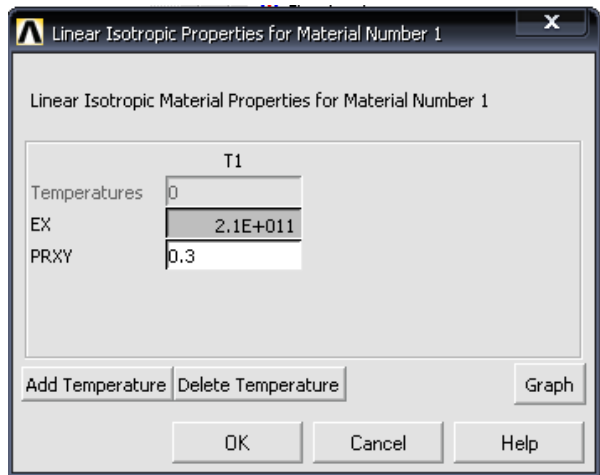

Рисунок 11 – Физические параметры стержня

Preprocessor→Sections→Beam→Common Sections – радиус стержня.

Геометрию стержня задаем с помощью опорных точек (keypoints):

Preprocessor→Modeling→Create→Keypoints→In Active CS→в данном диалоговом окне Create Keypoints in Active CS в поле NPT Keypoint number указывается номер создаваемой точки, а в поле X, Y, Z Location in active CS указываем координаты X, Y, Z создаваемой точки (рисунок 12).

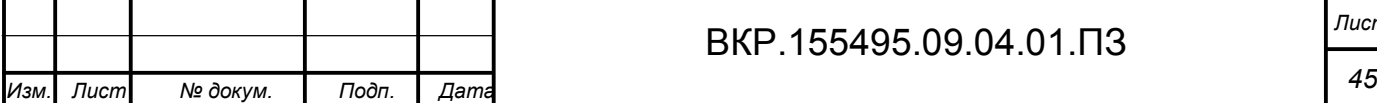

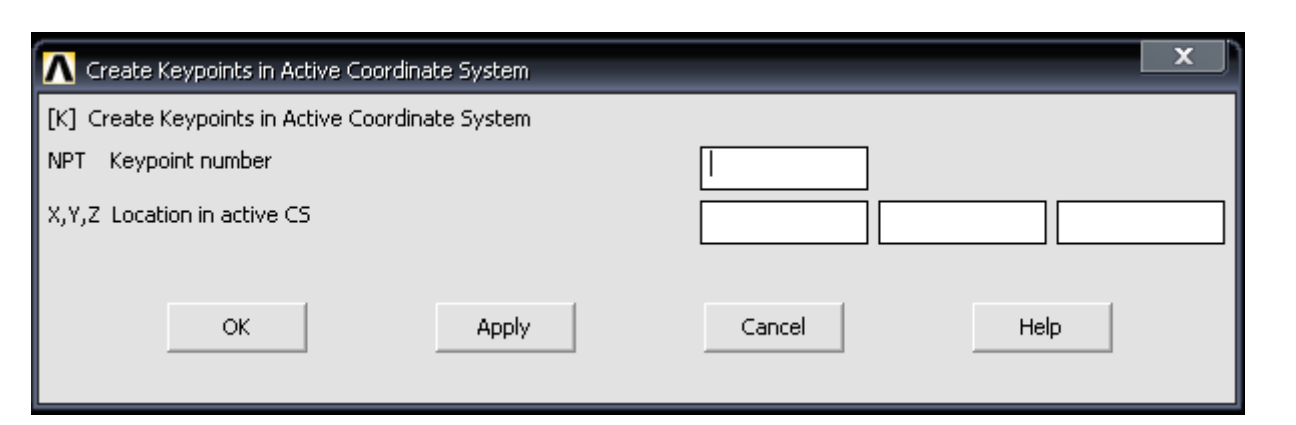

Рисунок 12 – Диалоговое окно Create Keypoints in Active CS

Опорными точками стержня длиной 160 мм, являются точки с координатами, которые представлены на рисунке 13: 1-(0, 0, 0); 2-(0.08, 0, 0); 3-(0.16, 0, 0).

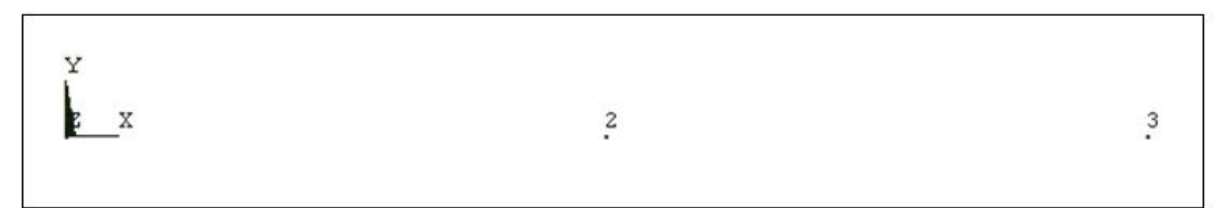

Рисунок 13 – Координаты опорных точек стержня

Генерируем опорные линии (рисунок 14):

Preprocessor→Modeling→Create→Lines→Straight Line→при помощи курсора указываем опорные точки (1) и (2) соединяем линией, затем аналогично задаем опорную линию для точек (2) и (3).

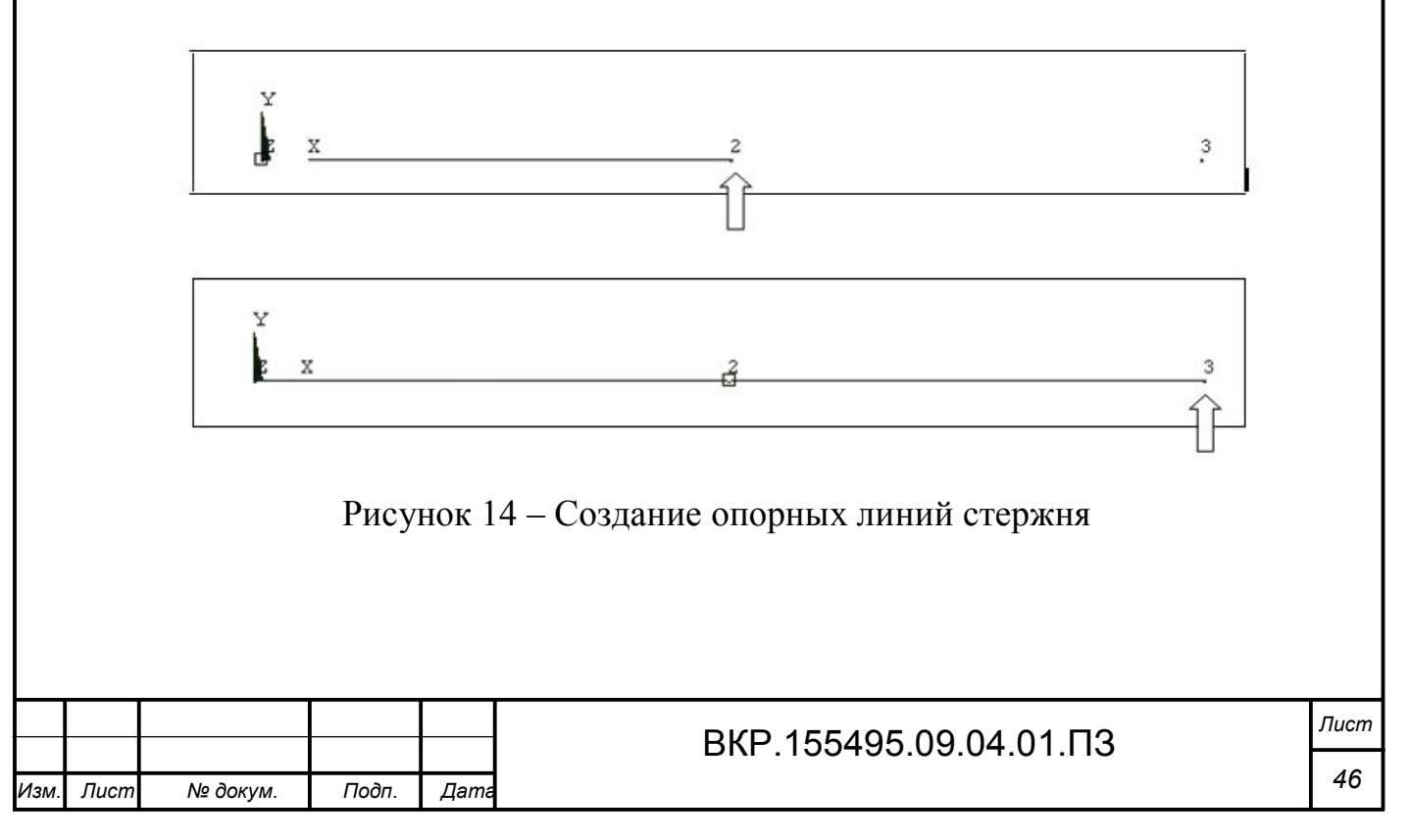

2. Создание сетки конечных элементов: разбиение заданной области на конечные элементы, нумерация узлов и элементов (рисунок 15).

Preprocessor→Meshing→SizeCntrls→ManualSize→Lines→All Lines → 40 – указываем количество узлов конечно-элементной модели (в нашем случае расчетная модель, которая состоит из двух линий, и делит на 40 отрезков каждый из участков).

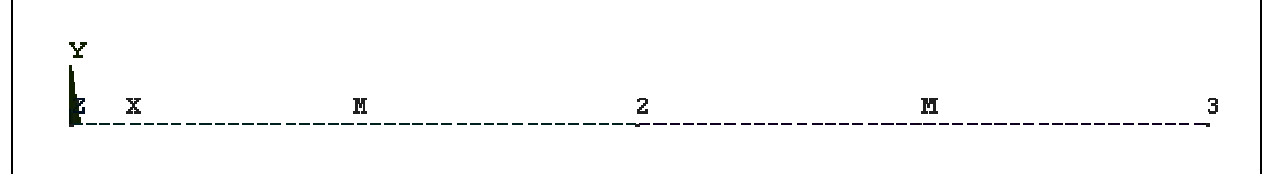

Рисунок 15 – Число конечных элементов на опорных линиях

Preprocessor→Meshing→Mesh→Lines – генерируем конечно-элементную модель стержня (рисунок 16).

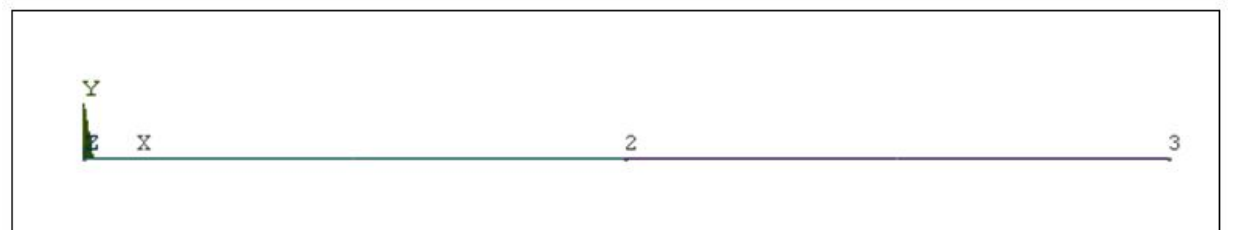

Рисунок 16 – Конечно-элементная модель стержня

3. Моделирование граничных условий: сведение нагрузок и воздействий, приложенных к конечным элементам, к узловым точкам. Учет условий закрепления.

Solution→Define Loads→Apple→Structural→Displacement→On Keypoints – данная команда задает варианты граничных условий (рисунок 17): соединение внешней опоры со спицей закрепляем жестко в узле 1, а узел 3 – шарнирноподвижен.

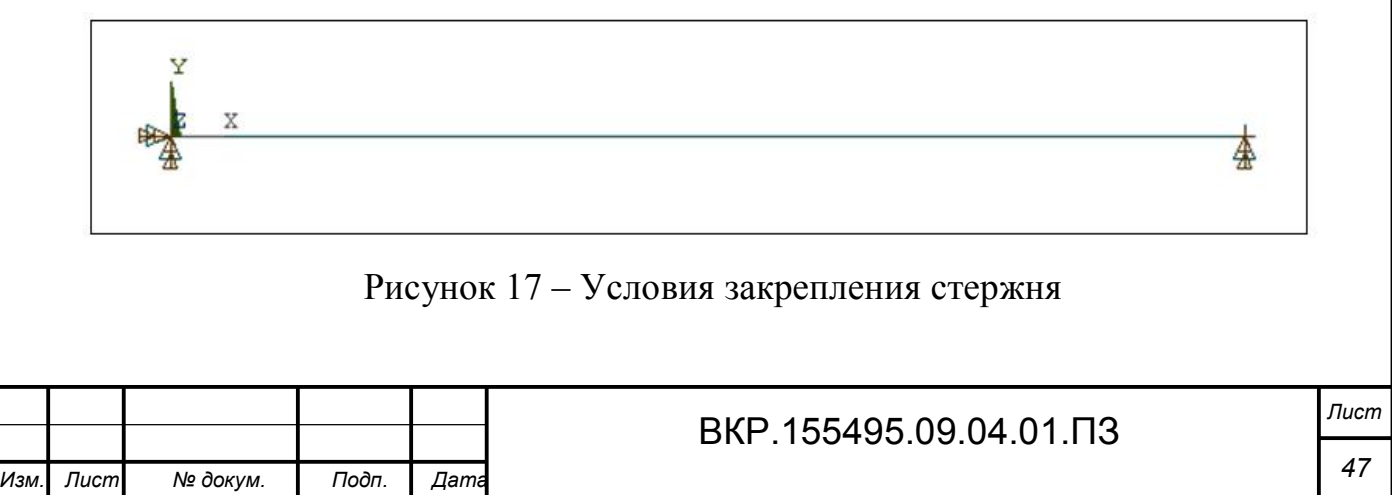

Solution→Define Loads→Apple→Structural→ Force/Moment→On Keypoints – задание узловых нагрузок: приложена сила в центре стержня и натяжение вдоль оси ОХ (рисунок 18).

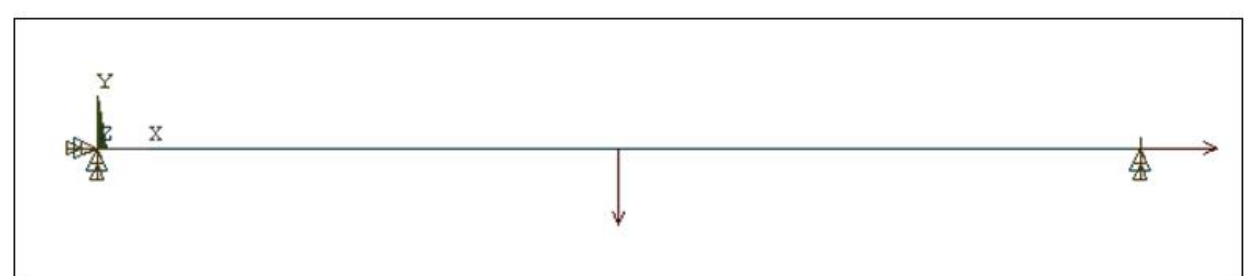

Рисунок 18 – Модель стержня в ANSYS с приложенной в центре силой и натяжением вдоль оси ОХ

4. Расчет, визуализация и обработка результатов.

Выбор средств контроля решения включает в себя определение типа расчета и общие опции расчета. При выполнении расчета НДС можно использовать упрощенный способ указания опций, вызываемый диалоговой панелью Solution Controls. Данная панель имеет настройки по умолчанию, которые используют линейный статистический расчет, а это удобно для расчета многих задач статистического НДС.

Операция вызова средств оптимизации нелинейных расчетов (Main Menu→Solution→Analysis Type→Load Step Opts→Solution Ctrl) использует диалоговую панель Nonlinear Solution Control, в которой признак Solcontrol включает оптимизацию выполнения нелинейных расчетов. В списке Pressure load stiffness указывается значение признака, используемого для улучшения сходимости нелинейных задач, чаще всего используется значение Program Chosen по умолчанию.

Просмотр результатов, является самым важным этапом выполнения задания, так как на данном этапе происходят определение влияния приложенных нагрузок на рассчитываемый объект, оценка адекватности сетки конечных элементов и т.д.

С помощью команды Solution→Solve→Current LS выполняется расчет напряженно-деформированного состояния спицы, результат графического расчета

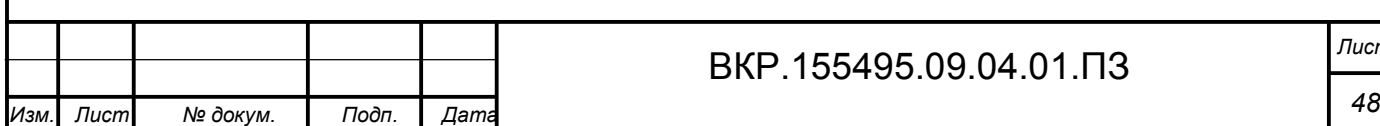

#### представлен на рисунке 19.

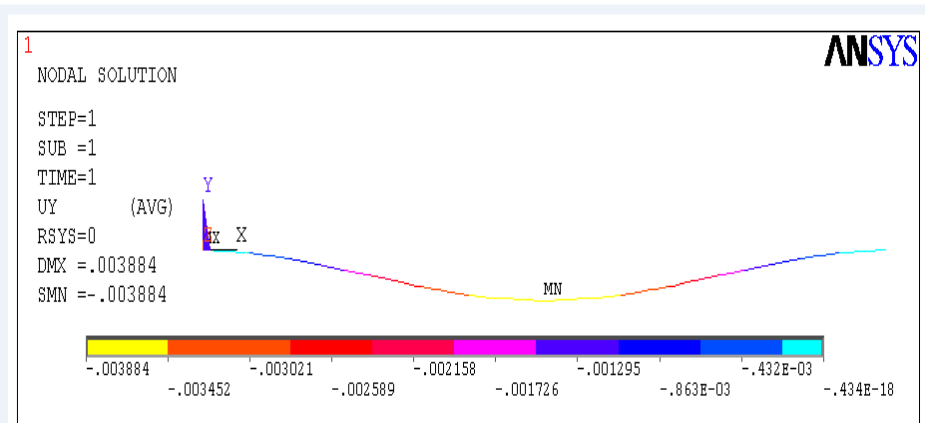

Рисунок 19 – Прогиб спицы диаметром 1,5 мм и длиной 160 мм

Результаты прогиба спицы с помощью компьютерного моделирования в программе ANSYS, представлены в таблицах 2 и 3.

Таблица 2 – Результаты прогиба спицы, полученные с помощью линейного численного анализа

в миллиметрах

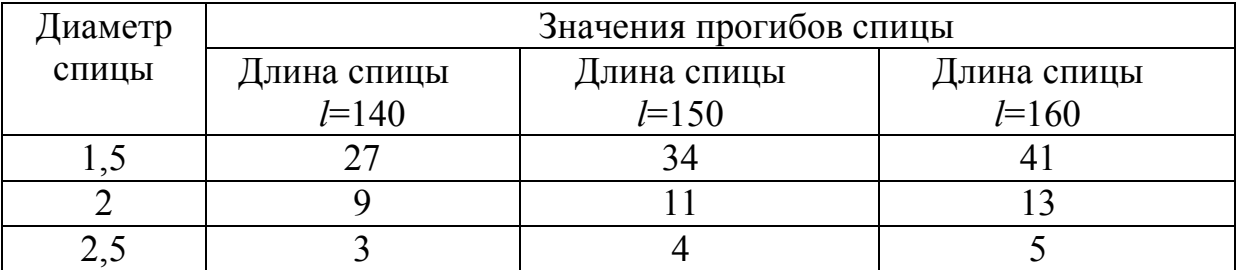

Таблица 3 – Результаты прогиба спицы, полученные с помощью нелинейного численного анализа

в миллиметрах

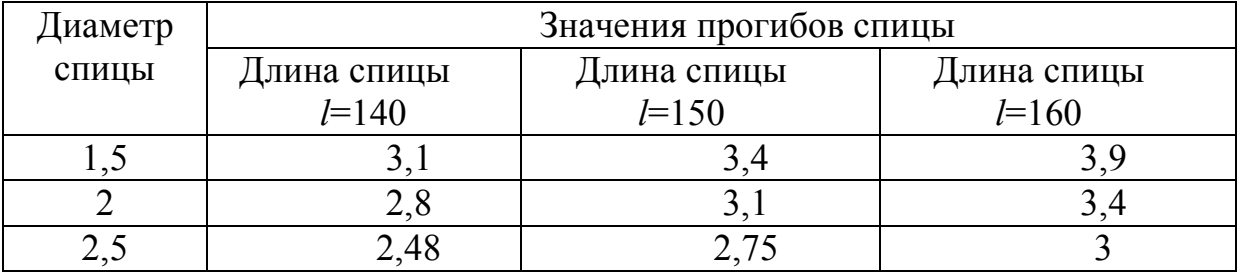

Проведенный линейный анализ напряженно-деформированного состояния модели методом конечных элементов показывает существенную разницу

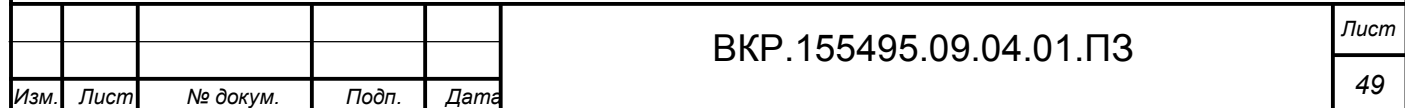

прогиба спицы в сравнении с полученными аналитическими результатами, а они в свою очередь приближенны к полученным экспериментальным данным при нелинейном анализе модели.

Нелинейный анализ напряженно-деформированного состояния модели методом конечных элементов показывает незначительное расхождение аналитических расчетов с расчетами методом конечных элементов.

На основании проведенного анализа полученных результатов прогиба спиц, представленных на рисунке А.1, можно сделать следующие выводы:

во-первых, при увеличении длины и уменьшении диаметра прогиб спицы возрастает;

во-вторых, нелинейный анализ дает более точный результат, и он приближен к аналитическому результату.

## **3.3 Расчет напряжения и деформации спиц в циркулярном аппарате**

Спицы фиксированы к внешней опоре, которая представляет собой жесткое кольцо из комплекта аппарата Илизарова, диаметр спиц в наборе разный, принимаем диаметр равным 2 мм, угол перекреста спиц составляет 30<sup>0</sup>, 45<sup>0</sup>, 60<sup>0</sup>, 90<sup>0</sup>. Сила приложена в точках 1, 2, 3, 4 (рисунок 19) и равна 100 H, сила натяжения в узлах (6) и (8) составляет, 1000 Н. Длины спиц тоже разные из набора, выбираем их равными *l* = {140 мм; 150 мм; 160 мм}. Материал для всех спиц – нержавеющая сталь с модулем упругости равным  $2.1 \cdot 10^{11}$  Па и коэффициентом Пуассона равным 0,3. Рассчитаем напряжение деформированных закрепленных спиц в кольце аппарата Илизарова, используя программный комплекс ANSYS Workbench 16.2.

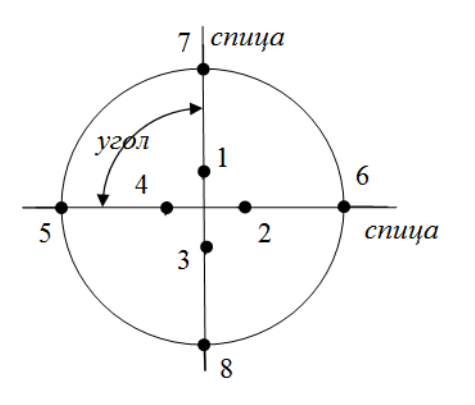

Рисунок 19 – Модель кольцевой опоры с двумя спицами

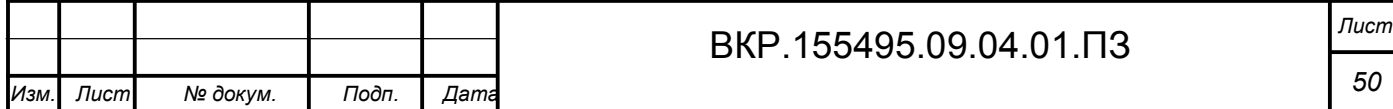

Поставленная задача определения напряженно-деформированного состояния спиц состоит из трех основных этапов. На первом этапе разрабатывается модель, на втором – учитываются свойства материалов и технические условия, а на третьем – выполняется вычислительный эксперимент.

Для построения модели внешней опоры с закрепленными в ней двумя спицами использовалась программа 3-D моделирования SolidWorks 2016.

Модель представляет собой кольцевую опору, у которой внутренний диаметр – 110 мм, внешний диаметр – 140 мм, толщина кольца составляет 5 мм, в кольце через каждые  $15^0$  просверлены отверстия диаметром 7 мм (рисунок 20). Диаметр спиц составляет 2 мм, а длина  $-l = \{140 \text{ nm}; 150 \text{ nm}; 160 \text{ nm}\}.$ 

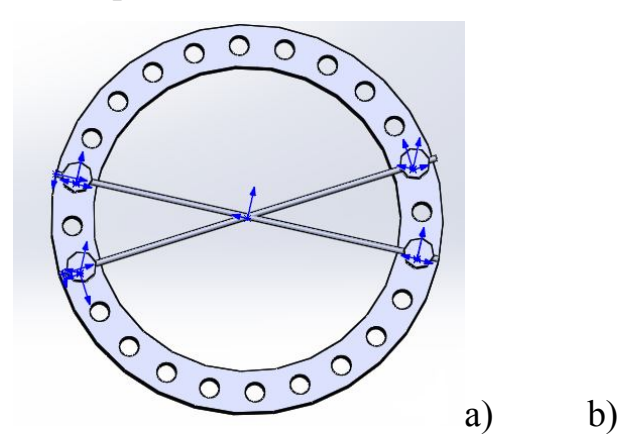

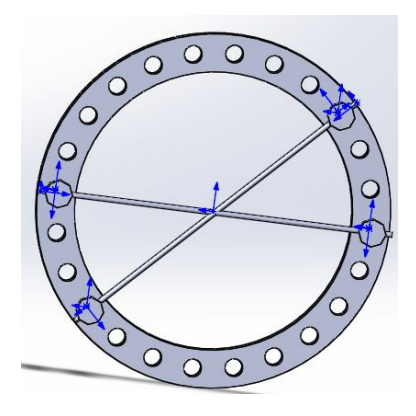

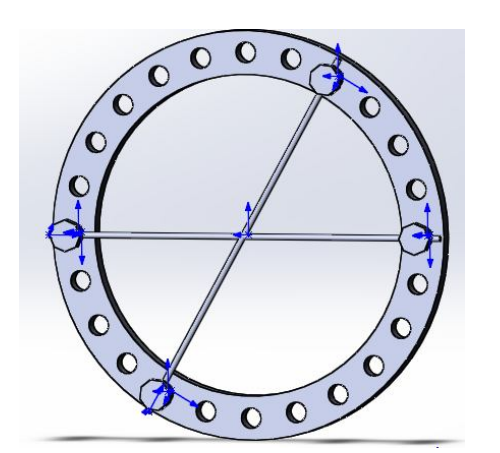

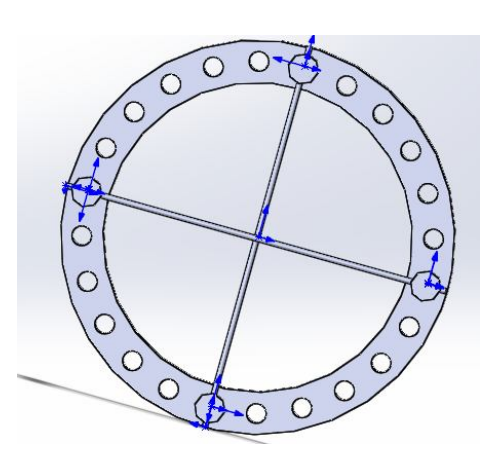

c) d)

Рисунок 20 – Модель кольцевой опоры со спицами а) угол между спицами 30<sup>0</sup>; b) угол между спицами 45<sup>0</sup>; c) угол между спицами 60 $^{0}$ ; d) угол между спицами 90 $^{0}$ 

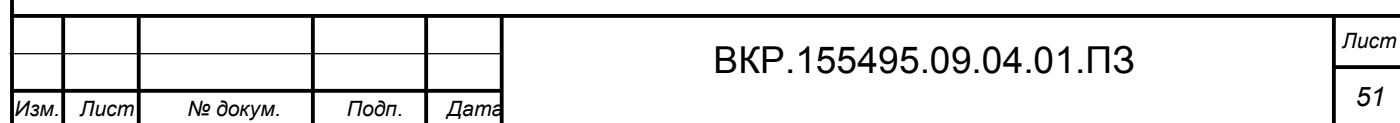

Анализ конечно-элементной трехмерной модели проводился с помощью специализированного программного комплекса ANSYS Workbench 16.2.

Работая в программе ANSYS Workbench 16.2 главным объектом является проект, под которым понимается совокупность геометрических, физических и конечно-элементных моделей тел рассматриваемой задачи, а также результатов численного решения. Проект может состоять из одного или нескольких блоков, реализующих отдельные виды инженерного анализа, а в свою очередь, каждый блок состоит состоит из элементов, которые являются структурной частью блока, отвещающих за определенный этап анализа.

Выделим следующие этапы проведения инженерного анализа:

- разработка модели – осуществляется подготовка геометрической модели, задание материала и свойств, генерация конечно-элементной сетки, определение физических условий моделирования; конечным результатом данного этапа является модель, подготовленная для численного решения;

- настройка решателя и решение - задаются необходимые настройки решателя, параметры, обеспечивающие сходимость итерационного процесса, и запускается решатель; конечным результатом является численное решение, полученное с заданной точностью;

– обработка результатов – полученное численное решение используется для визуализации распределения необходимых физических величин; конечным результатом является набор графиков, массивов значений, представляющих необходимые результата решения поставленной задачи.

Запуская программу ANSYS Workbench 16.2 нам доступны следующие окна, такие как окно интрументов Toolbox и окно проектирования Project Schematic. Окно инструментов Toolbox позволяет выбрать соответствующий анализ, которому подвергается созданная модель, а окно Project Schematic предназначено для структурного отображения схемы проекта.

Первоночальная работа с проектом начинается с выбора инженерного анализа, мы используем Staic Structural – статистический прочностный анализ, который выбирается в окне инструментов Toolbox и с помощью левой кнопки

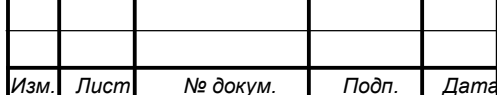

мыши перетаскиваем в окно Project Schematic, после чего программа вставляет в схему проекта соответствующий блок, который содержит все необходимые этапы выполнения данного анализа.

Платформа ANSYS Workbench 16.2 позволяет быстро получать численное решение различными решателями, эффективно организует взаимосвязи между отдельными видами инженерных расчетов.

Первым шагом к проведению анализа является задание свойств материалов, которые будут анализироваться. Для этого необходимо запустить модуль Engineering Data.

Для задания своего материала, нам необходимо в окне с материалом Structural Steel, ввести новое наименование – новый материал, и задать соответствующие свойства для этого материала. В окне Toolbox раскрываем вкладку Linear Elastic, выбираем Isotropic Elasticity и задаем модуль упругости и коэффициент Пуассона.

После создания нового материала в модуле Engineering Data, мы его закрываем, и переходим в модуль Geometry. Импортируем геометрическую модель, созданную в программе SolidWorks 2016 в формате parasolid в модуль геометрии, для этого вызываем контекстное меню на модуле Geometry, выбираем команду Import Geometry и Browse для поиска файла с моделью.

Геометрия импортированной модели открывается в модуле DesignModeler, в дереве построения модели выбираем Import1 и нажимаем Generate (рисунок 21).

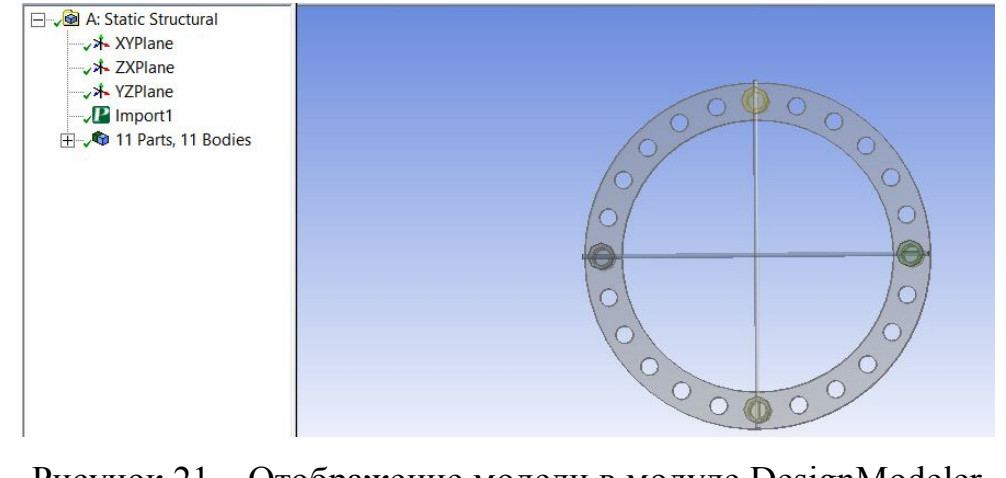

Рисунок 21 – Отображение модели в модуле DesignModeler

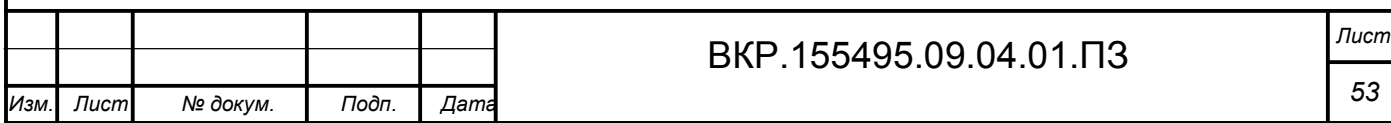

Результаты любого моделирования отображаются в дереве построения, которое имеет иерархическую структуру. Дерево построения является важным инструментом моделирования и позволяет представлять в удобном виде последовательность создания геометрической модели. Рабочие плоскости, эскизы и команды моделирования располагаются в дереве сверху вниз в порядке их создания.

Вызываемое контекстное меню на элементе дерева построения, кроме возможности вставки команд позволяет управлять командами, выводить дополнительную информацию о взаимозависимости объектов, сообщения об ошибках и др.

Модуль DesignModeler работает в двух режимах: режим Sketching – создает или редактирует эскиз, режим Modeling – выполняет различные операции с эскизом. В данном модуле используется прямоугольная система координат Oxyz, при этом каждая ось имеет собственный цвет. Создав новую плоскость для моделирования, можно изменить начальную ориентацию связанных с ней координатных осей, но при этом их цвет остается неизменным. Каждая плоскость может содержать один или несколько эскизов, но работать в режиме эскизирования можно только с одним эскизом. Для создания эскиза используются различные инструменты из групп Draw, Modify, Dimensions, Constraints. Строить эскиз можно в любой из координатных плоскостей: XYPlane, ZXPlane, YZPlane.

Создадим новую плоскость, таким образом, чтобы точка пересечения спиц находилась в центре системы координат Oxyz. Для этого активируем инструмент выбора поверхности, выбираем внутреннюю поверхность кольца и создаем новую плоскость. В появившемся окне Details View, устанавливаем для свойства Type команду From Centroid, затем генерируем заданную плоскость (рисунок 22). Чтобы представить вид модели сверху, в этом случае нажимаем на ось Z.

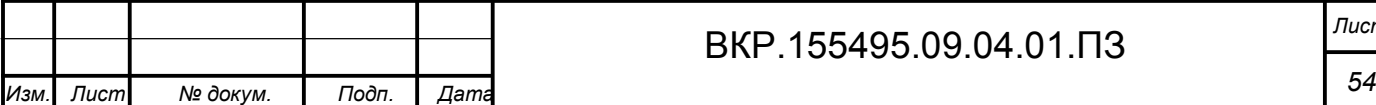

# ВКР.155495.09.04.01.ПЗ *Лист*

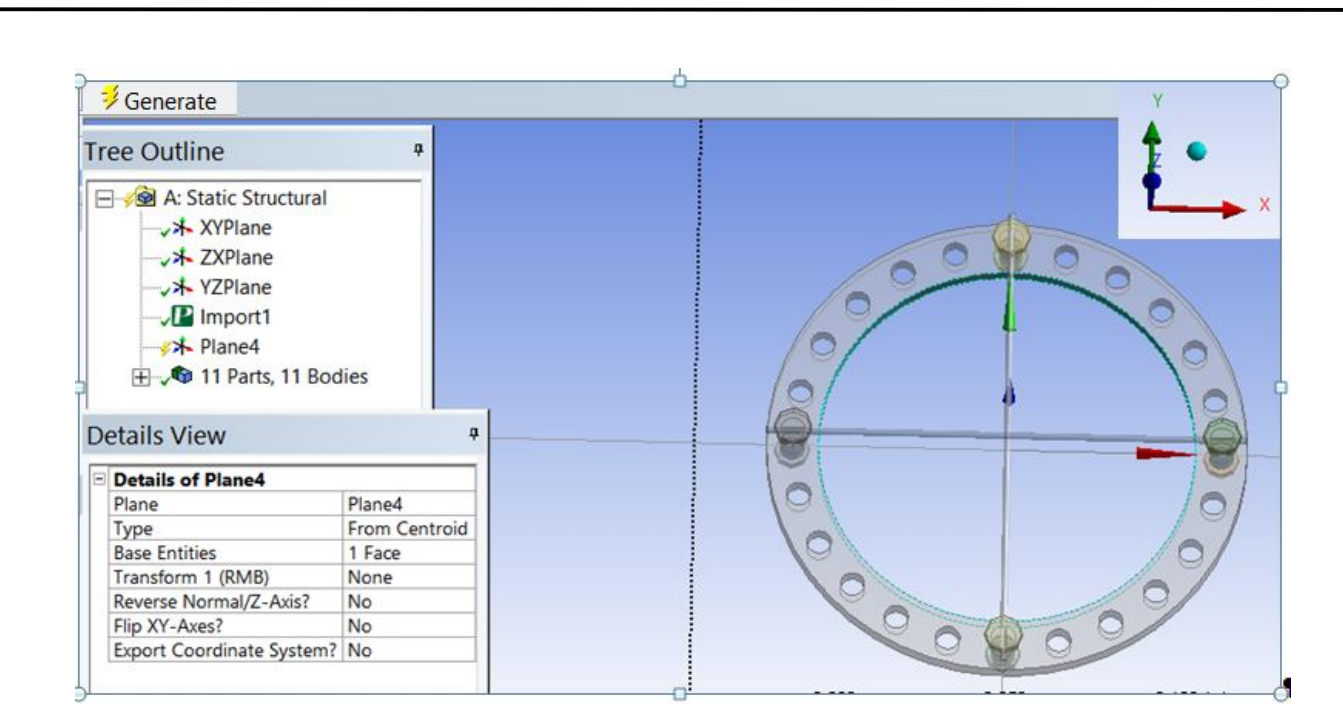

Рисунок 22 – Представлена модель относительно новой системы координат

Выбираем плоскость Plane4 и заходим во вкладку Sketching, в этой вкладке находим окружность и рисуем две окружности из центра модели, перейдя во вкладку Dimensions, задаем радиусы для этих окружностей. В нашем случае мы взяли радиус для внешней окружности 13 мм, а для внутренней – 8 мм, что соответствует толщине большой берцовой кости, затем генерируем данную модель (рисунок 23).

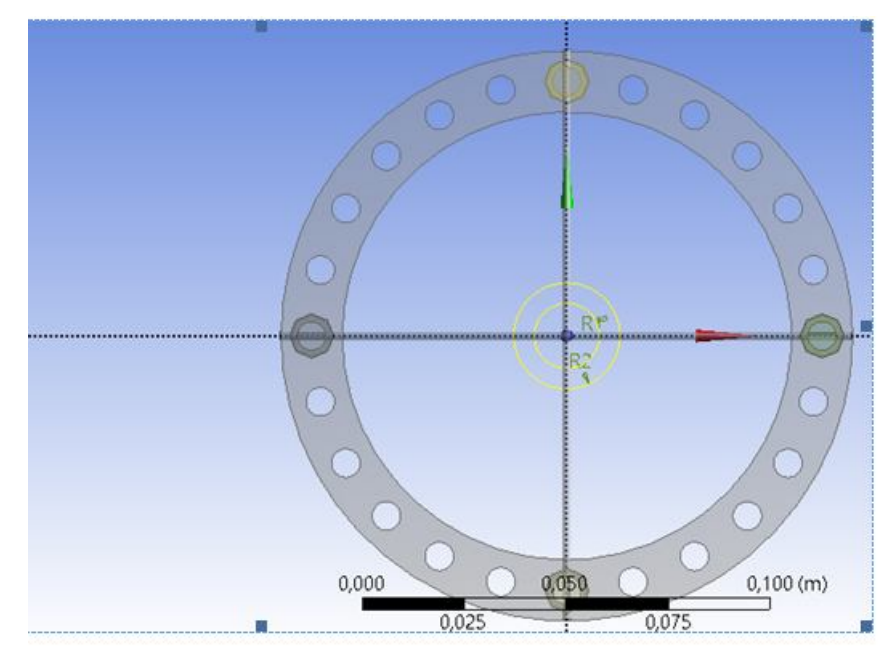

Рисунок 23 – Моделирование новой модели

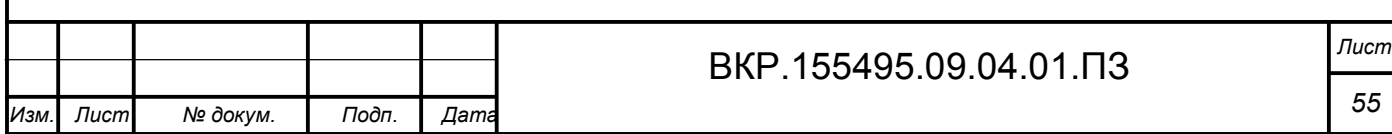

Открываем плоскость Plane4 и выбираем эскиз sketch1, нажимаем extrude, в окне Details View для свойства Operation устанавливаем команду Slice material, а для свойства Direction устанавливаем команду Both-Symmetric, данные команды позволят нам разрезать материал симметрично.

Это в свою очередь позволит прикладывать нагрузку к отдельной части спицы, а не ко всей сразу. После того как задали необходимые параметры, необходимо сгенерировать нашу модель. Завершающим этапом любого построения является нажатие кнопки Generate, кроме этого данная команда позволяет перестроить всю геометрическую модель, после внесения изменений.

Обновляем нашу модель, нажав на кнопку Update в модуле Geometry. Затем открываем нашу построенную модель в режиме Mechanical. В дереве построения выбираем Geometry и для каждой спицы задаем, созданный ранее наш материал. На любом этапе моделирования, возможно, изменить материал и его свойства.

Для получения численного решения в модуле Mechanical необходимо выполнить разбиение геометрической модели конечно-элементной сеткой. При построении сеточной модели необходимо искать оптимальную дискретность сетки, учитывать при этом задействованные ресурсы вычислительной системы и точность вычислений. Для нахождения более точного решения, можно использовать сетку с большим количеством узлов, а это в свою очередь увеличивает расчетное время и объем памяти.

Существует два способа генерации сетки:

- автоматическая генерация сетки с установками по умолчанию при запуске на решение;

- генерация сетки с задаваемыми пользователем установками, в этом случае пользователь самостоятельно определяет особенности создаваемой сетки и задает значения необходимых параметров.

Выполним автоматическую генерацию сетки представленной нами модели, для этого необходимо в дереве построения выбрать Mesh, сетка сгенерируется автоматически (рисунок 24).

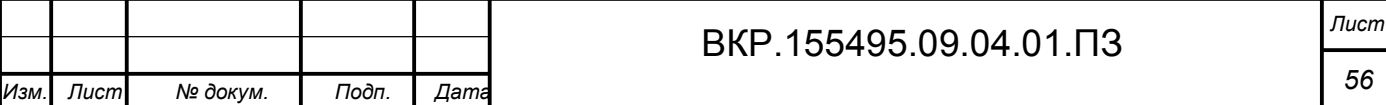

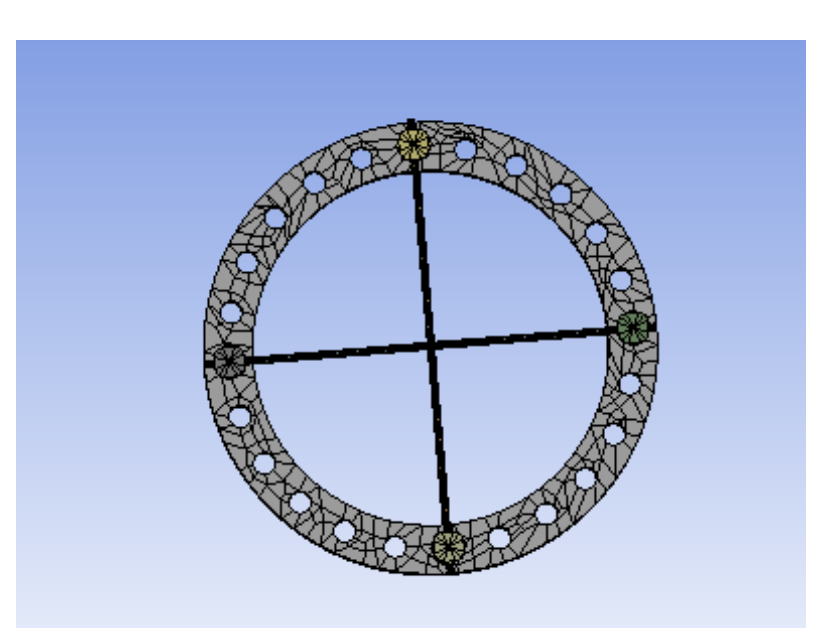

Рисунок 24 – Стенерированная сетка геометрической модели

Одним из важных этапов подготовки к проведению расчета и получения удовлетворительных результатов является определение внешних воздействий на модель. Задание закреплений и нагрузок осуществляется непосредственно после генерации сетки модели, задаются в разделе Supports панели инструментов Environment.

Исключение всех линейных и вращательных перемещений вершин, ребер, поверхностей можно достичь используя жесткую заделку (Fixed Support). Для задания жесткой заделки, необходимо в дерево проекта вставить команду Fixed Support, и выбрать соответствующие объекты, затем в окне Details of «Fixed Support» подтвердить свой выбор.

Командой Displacement задается перемещение вершин, ребер и поверхностей. Используя опцию Define By, перемещение может быть задано двумя спо- $\overline{\text{co6}}$ ами $\overline{\text{}}$ 

- компонентами х, у, z относительно глобальной системы координат  $(Components);$ 

- по нормали к выбранной поверхности (Normal To).

Знак «минус» для перемещения соответствует отрицательному направлению выбранной оси. Значение «0» для компоненты перемещения означает закрепление объекта в соответствующем направлении. Неуказанное значение

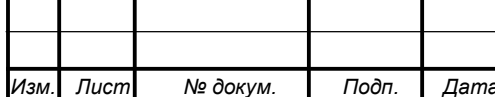

компоненты означает свободное движение объекта в соответствующем направлении.

ANSYS Workbench 16.2 автоматически создает контакты, исходя из расстояния между поверхностями, поэтому не все контакты создаются правильно. Все контакты по умолчанию имеют тип Bonded, детали с таким контактом считаются цельным телом, без скольжения, трения и т.д. Контакты для поверхностей можно задавать вручную. Зададим контакт для поверхности (болт с отверстием) как Contact, а для поверхности (спица) – Target, в результате данных действий спица закреплена жестко. Для контакта на другой стороне спицы задаем аналогичные поверхности контакта, но при этом тип контакта меняем на Frictionless. Данный тип контата эквивалентен реальному контакту, но с нулевым трением.

Для задания приложенной силы необходимо нажать кнопку Loads на панели инструментов и в раскрывшемся меню выбрать команду Force, затем изменим значение параметра Define by на Components и введем компоненты вектора сил (рисунок 25). Так как силы, действующие на спицу сверху, могут вытащить ее из болта, для этого необходимо добавить ограничения на движение торца спицы. Создаем новую систему координат относительно спицы, выбираем команду Supports -> Displacement, ограничиваем перемещение спицы относительно осей Y и Z, а для оси X оставляем свободное перемещение. В настройках анализа обязательно необходимо указать разрешение на большие перемешения. В графическом окне объект, на котором залано перемешение, вылеляется красным цветом, стрелкой того же цвета указывается направление его действий (рисунок 25).

Лля получения решения выполняем следующую команду Solution->Deformation->Total->Solve, в результате появляется диалоговое окно ANSYS Workbench Solution Status, которое отображает процесс вычисления. При необходимости решение можно остановить при помощи кнопки Stop Solution. На рисунке 26 представлено изображение напряженно-деформированного состояние двух спиц в кольце аппарата Илизарова, в зависимости от угла пере-

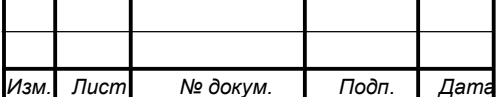

креста между ними. Результаты проведенных расчетов деформации спиц в кольце аппарата Илизарова приведены в таблице 4.

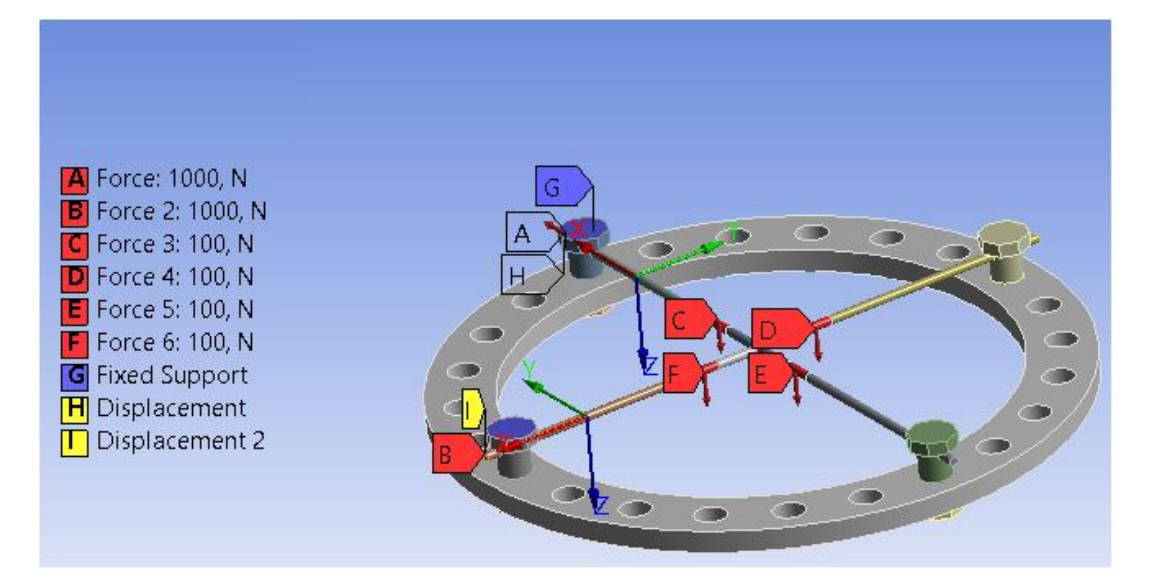

Рисунок 25 – Формирование силы в точках и натяжения вдоль спиц

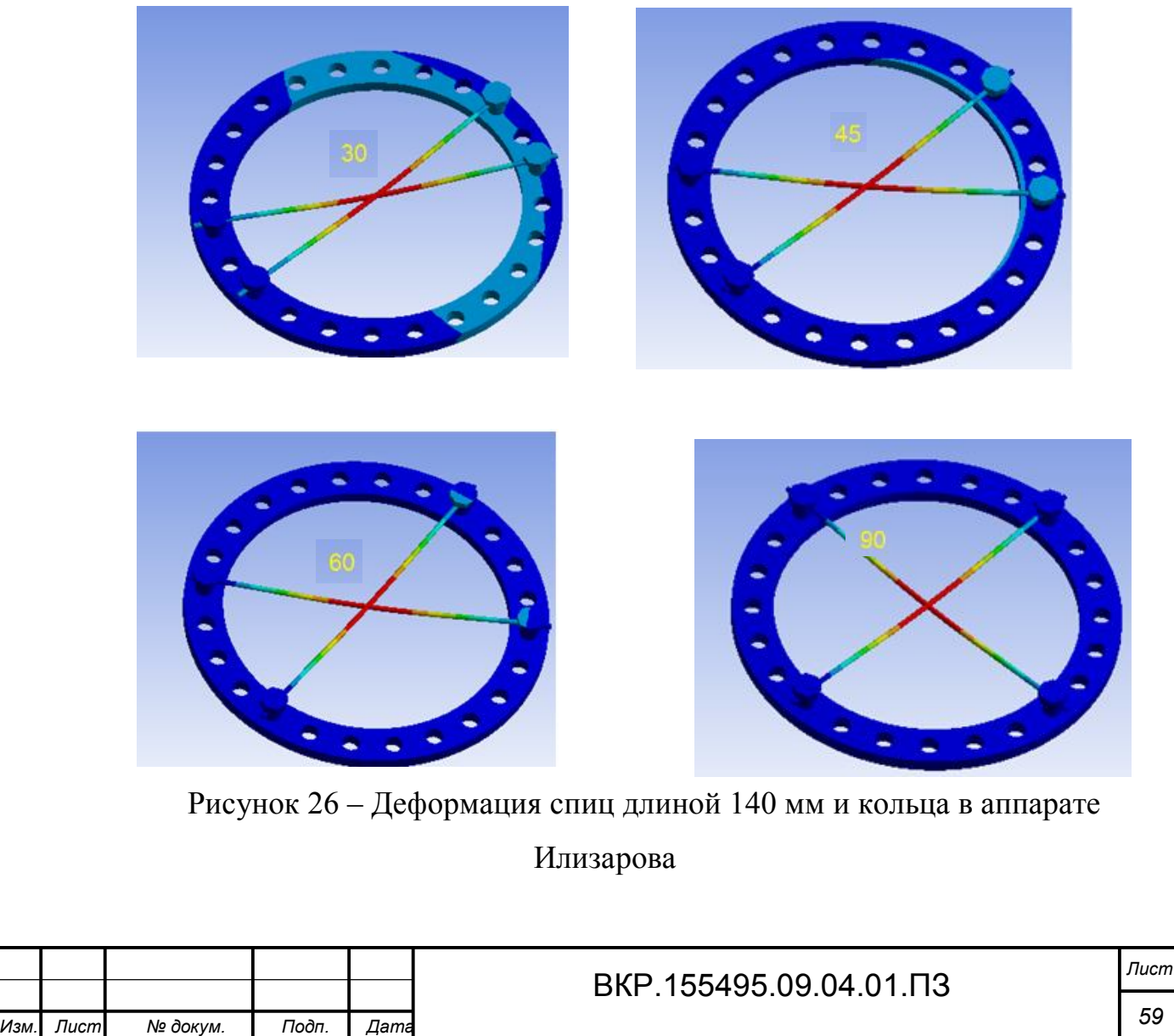

## Таблица – Результаты деформации спиц в кольце

в миллиметрах

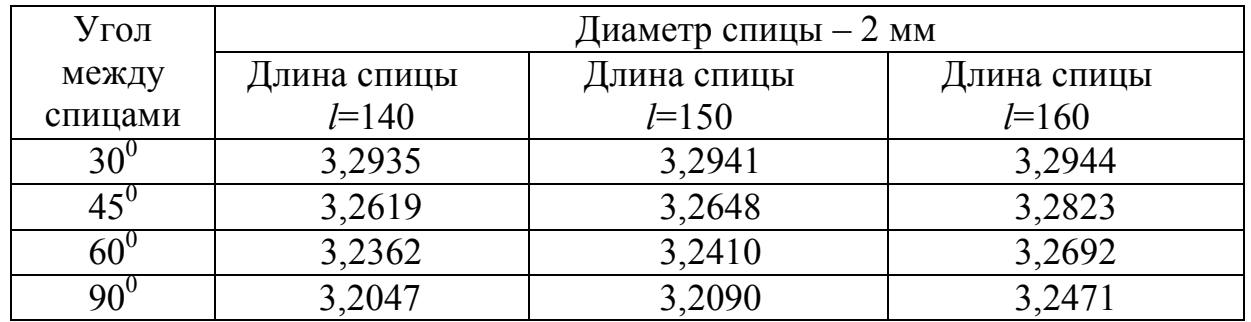

Фиксация кости спицами является ключевым моментом в наложении аппарата, она должна быть выполнено с абсолютной точностью, так как определяет стабильность аппарата. Степень фиксации отломков в аппарате характеризуется жесткостью. Жесткость фиксации отломков в кольцевой опоре со спицами зависит от величины прогиба каждой из спиц под воздействием приложенной силы и жесткости кольца. Согласно вычисленным значениям деформаций кольцевой части аппарата Илизарова можно сделать следующие выводы:

 прогиб спиц с уменьшением их длины и с увеличением угла между ними до 90<sup>0</sup> незначительно становятся меньше, так его величина при длине спиц 140 мм и угле между ними  $90^0$  составляет 3.2047 мм, в то время как прогиб спиц длиной 160 мм и угле между ними 30 $^{\rm 0}$  равен 3,2944 мм;

 деформация кольца практически не зависит от длины спиц и определятся углом их перекреста, так при угле между спицами 90<sup>0</sup> она не наблюдается, максимальна при угле 30 $^0$  и незначительна при углах 45 $^0$  и 60 $^0$ .

Итак, для получения оптимальной жесткости фиксации костных фрагментов необходимо, чтобы угол между спицами был близок или равен 90 $^{\rm 0}.$ 

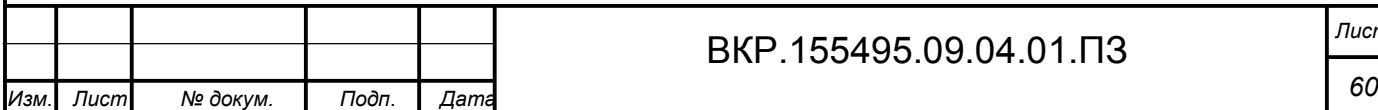

# ВКР.155495.09.04.01.ПЗ *Лист*

# ЗАКЛЮЧЕНИЕ

Целью работы над магистерской диссертацией является разработка программного приложения к ANSYS, предназначенного для расчета и применения поведения спиц в циркулярном аппарате.

Для достижения данной цели были поставлены и решены следующие задачи:

 разработано программное приложение к ANSYS, предназначенное для расчета поведения спиц в циркулярном аппарате;

 проведен расчет прогиба спиц разных диаметров и длин под действием поперечной и растягивающей силы аналитически и с помощью линейной и нелинейной методики решения в программе ANSYS;

 показано, что более точным для расчета деформации спиц в программе ANSYS является нелинейный метод;

 установлено, что прогиб спицы зависит от длины и диаметра, чем больше диаметр и меньше длина спицы, тем меньше ее прогиб: величина прогиба минимальна для спицы длиной 140 мм, диаметром 2,5 мм и составляет 2,48 мм, а максимальная величина прогиба спицы длиной 160 мм, диаметром 1,5 мм равна 3,9 мм;

 выявлено, что прогиб спиц с уменьшением их длины и с увеличением угла между ними до 90<sup>0</sup> незначительно становится меньше, так его величина при длине спиц 140 мм и угле между ними  $90^0$  составляет 3,2047 мм, в то время как при длине 160 мм и угле между ними  $30^0$  она равна 3,2944 мм;

 обнаружено, что деформация кольца практически не зависит от длины спиц и определятся углом их перекреста, так при угле между спицами 90<sup>0</sup> она не наблюдается, максимальна при угле 30 $^0$ и незначительна при углах 45 $^0$ и 60 $^0$ .

Таким образом, полученные результаты анализа напряженнодеформированного состояния спиц в фиксирующих устройствах, могут быть использованы при лечении в травматологии.

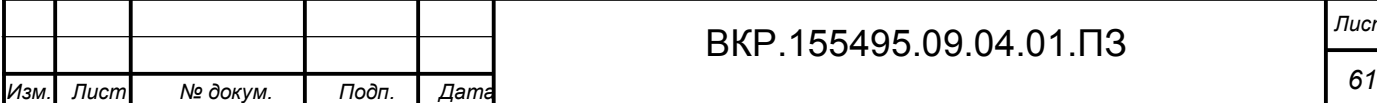

# БИБЛИОГРАФИЧЕСКИЙ СПИСОК

1 Андрюшкевич, С.К. Разработка системы мониторинга с использованием имитационного моделирования / С.К. Андрюшкевич, С.С. Журавлев, С.П. Золотухин, В.В. Окольнишников, С.В. Рудометов // Проблемы информатики, 2010. –  $N<sub>2</sub>$  4. – C. 65-75.

2 Басов, К.А. Графический интерфейс комплекса ANSYS / К.А. Басов. – М.: ДМК Пресс, 2006. – 248 с.

3 Бондаревский, А.С. Имитационное моделирование: определение, применяемость и техническая реализация / А.С. Бондаревский, А.В. Лебедев // Фундаментальные исследования. – 2011. – № 12-3. – С. 535-541.

4 Бруяка, В.А. Инженерный анализ в ANSYS Workbench: учеб. пособие / В.А. Бруяка, В.Г. Фокин, Е.А. Солдусова, Н.А. Глазунова, И.Е. Адеянов. – Самара: Самар. гос. техн. ун-т, 2010. – 271 с.

5 Бушманов, А.В. Методика имитационного моделирования механического поведения фиксирующих устройств в травматологии / А.В. Бушманов, Е.Л. Еремин //Вестник ТОГУ. – 2009. – № 4. – С 61-70.

6 Бушманов, А.В. Система имитационного моделирования фиксирующих конструкций в травматологии / А.В. Бушманов // Медицинская информатика. –  $2010. - N_2 1. - C. 42-49.$ 

7 Бушманов, А.В. Методы расчета прогиба спицы под действием поперечной и растягивающей силы / А.В. Бушманов, О.А. Лебедь // IV Международные научные чтения (памяти А.К. Нартова): сборник статей международной научно-практической конференции. – М.: ЕФИР, 2016. – С. 16-20.

8 Вержбицкий, В.М. Основы численных методов: Учебник для вузов / В.М. Вержбицкий. – М.: Высш. шк., 2005. – 840 с.

9 Галлагер, Р. Метод конечных элементов / Р Галлагер. – Пер. с англ. – М.: Мир, 1984. – 428 с.

10 Елисеев, К.В. Вычислительный практикум в современных CAEсистемах: учеб. пособие / К.В. Елисеев, Т.В. Зиновьева. – СПб.: Изд-во Поли-

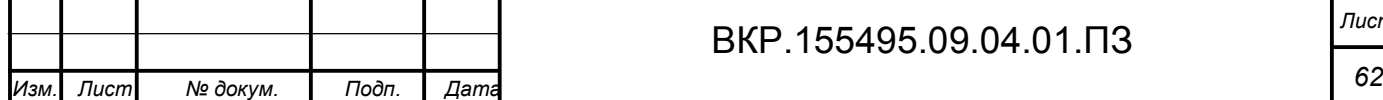

техн. ун-та, 2008. – 112 с.

11 Зенкевич, О. Метод конечных элементов в технике / О. Зенкевич. – М.: Мир, 1975. – 318 с.

12 Каплун, А.Б. ANSYS в руках инженера: практ. руководство / А.Б. Каплун, Е.М. Морозов, М.А. Олферьева. – М.: Едиториал УРСС, 2003. – 272 с.

13 Каплунов, О.А. Чрескостный остеосинтез по Илизарову в травматологии и ортопедии / О.А. Каплунов. – М.: ГЭОТАР-МЕД, 2002. – 304 с.

14 Корнилов, Н.В. Метод исследования жесткости чрескостного остеосинтеза при планировании операций: метод. рекомендации / Н.В. Корнилов, Л.Н. Соломин, С.А. Евсеева, В.А. Назаров. – СПб., 2002.

15 Корнилов, Н.В. Причины, значение и пути разрешения внутренних противоречий внеочаговой фиксации / Н.В. Корнилов, Л.Н. Соломин, А.В. Войтович // Бюллетень ВСНЦ СО РАМН. – 2001. – №5 (19) – С. 61-68.

16 Лебедь, О.А. Сравнительный анализ спиц в фиксирующих устройствах / О.А. Лебедь // Инновационные направления в науке, технике, образовании: сборник науч.трудов по материалам междунар. научно-практич. конф. – Смоленск: ООО «Новаленсо», 2016. – Ч.2. – С. 88-90.

17 Лебедь, О.А. Реализация метода конечных элементов в программном комплексе ANSYS / О.А. Лебедь // Научные революции: Сущность и роль в развитии науки и техники: сборник статей Международной научнопрактической конференции. – Пермь: НИЦ АЭТЕРНА, 2017. – Ч.2. – С. 65-67.

18 Лоу, А.М. Имитационное моделирование / А.М. Лоу, В.Д. Кельтон. – Питер: Издат.группа BHV, 2004. – 848 с.

19 Метод конечных элементов: Учеб. пособие для вузов / под ред. П.М. Варвака. – К.: Вища шк., 1981. – 176 с.

20 Наседкин, А.В. Конечно-элементное моделирование на основе ANSYS: учеб.-метод. пособие для вузов / А.В. Наседкин. – Ростов н/Д: УПЛ РГУ, 1998.  $-44$  c.

21 Норри, Д. Введение в метод конечных элементов / Д. Норри, Ж. де Фриз. – Пер. с англ. – М.: Мир, 1981. – 304 с.

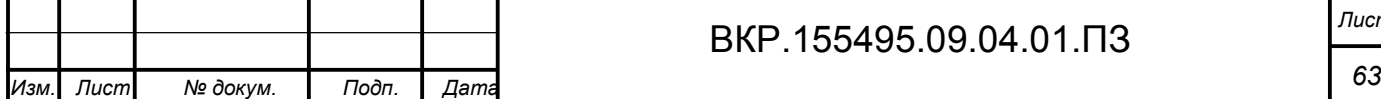

22 Применение метода конечных элементов к расчету конструкций: Учеб. пособие для техн. вузов / Р.А. Хечумов, Х. Кепплер, В.И. Прокопьев; под ред. Р.А. Хечумова. – М.: Изд-во АСВ, 1994. – 353 с.

23 Розин, Л.А. Стержневые системы как системы конечных элементов / Л.А. Розин. – Л.: Изд-во ЛГУ, 1976. – 232 с.

24 Строительная механика. Стержневые системы: Учеб. для вузов / А.Ф. Смирнов, А.В. Александров, Б.Я. Лащеников, Н.Н. Шапошников; под ред. А.Ф. Смирнова. – М.: Стройиздат, 1981. – 512 с.

25 Тимошенко, С.П. Курс теории упругости / под редакцией Э.И. Григолюка. – Киев: Изд-во «Науковая Думка», 1972. – 508 с.

26 Ткаченко, С.С. Остеосинтез: Руководство для врачей / под ред. С. С. Ткаченко. – Л.: Медицина, 1987. – 272 с.

27 Чигарев, А.В. ANSYS для инженеров: справочное пособие / А.В. Чигарев, А.С. Кравчук, А.Ф. Смалюк. – М.: Машиностроение-1, 2004. – 512 с.

28 Формалев, В.Ф. Численные методы / В.Ф. Формалев, Д.Л. Ревизников. – М.: Физматлит, 2006. – 400 с.

29 Шаповалов, В.М. Травматология и ортопедия / под ред. В.М. Шаповалова. – С-П.: Фолиант, 2004. – С.133-139, 200.

30 Шевцов, В.И. Жесткость консольных спиц и стержней при чрескостном остеосинтезе / В.И. Шевцов, В.А.Немков, Э.В.Бурлаков // Гении ортопедии, -1999. – №1. – С.45.

31 Шеннон, Р. Имитационное моделирование систем: искусство и наука / Р. Шеннон; пер. с англ. под ред. Е.К. Масловского. – М.: Мир, 1978. – 418 с.

32 Шимановский, А. О. Применение метода конечных элементов в решении задач прикладной механики : учеб.-метод. пособие для студентов технических специальностей / А. О. Шимановский, А. В. Путято. – М-во образования Респ. Беларусь, Белорус. гос. ун-т трансп. – Гомель : БелГУТ, 2008. – 61 с.

33 Янсон, И.Я. Оценка прогиба спицы аппарата внешней фиксации в зависимости от гибкости кольца / И.Я Янсон // Биомеханика: проблемы и исследования. – Рига, 1988. – С.251-222.

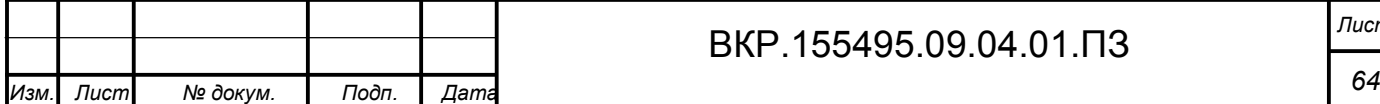

34 Янсон, Н.А. Некоторые вопросы биомеханики внешней фиксации / Н.А. Янсон, Х.А. Янсон // Аппараты и методы внешней фиксации в травматологии и ортопедии. – Рига, 1985. Том 3. – С 78-80.

35 Moaveni, S. Finite element analysis. Theory and application with ANSYS / S. Moaveni. – Upper Saddle River, New Jersey, 1999. – 527 p.

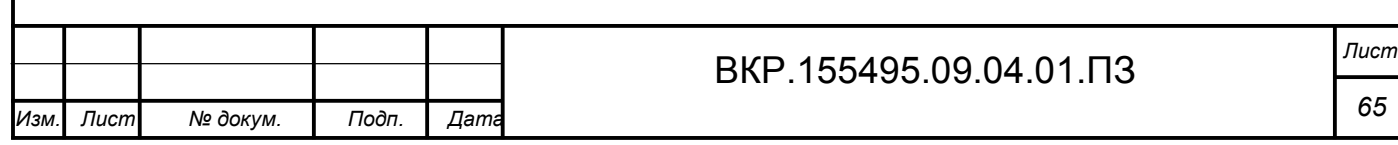

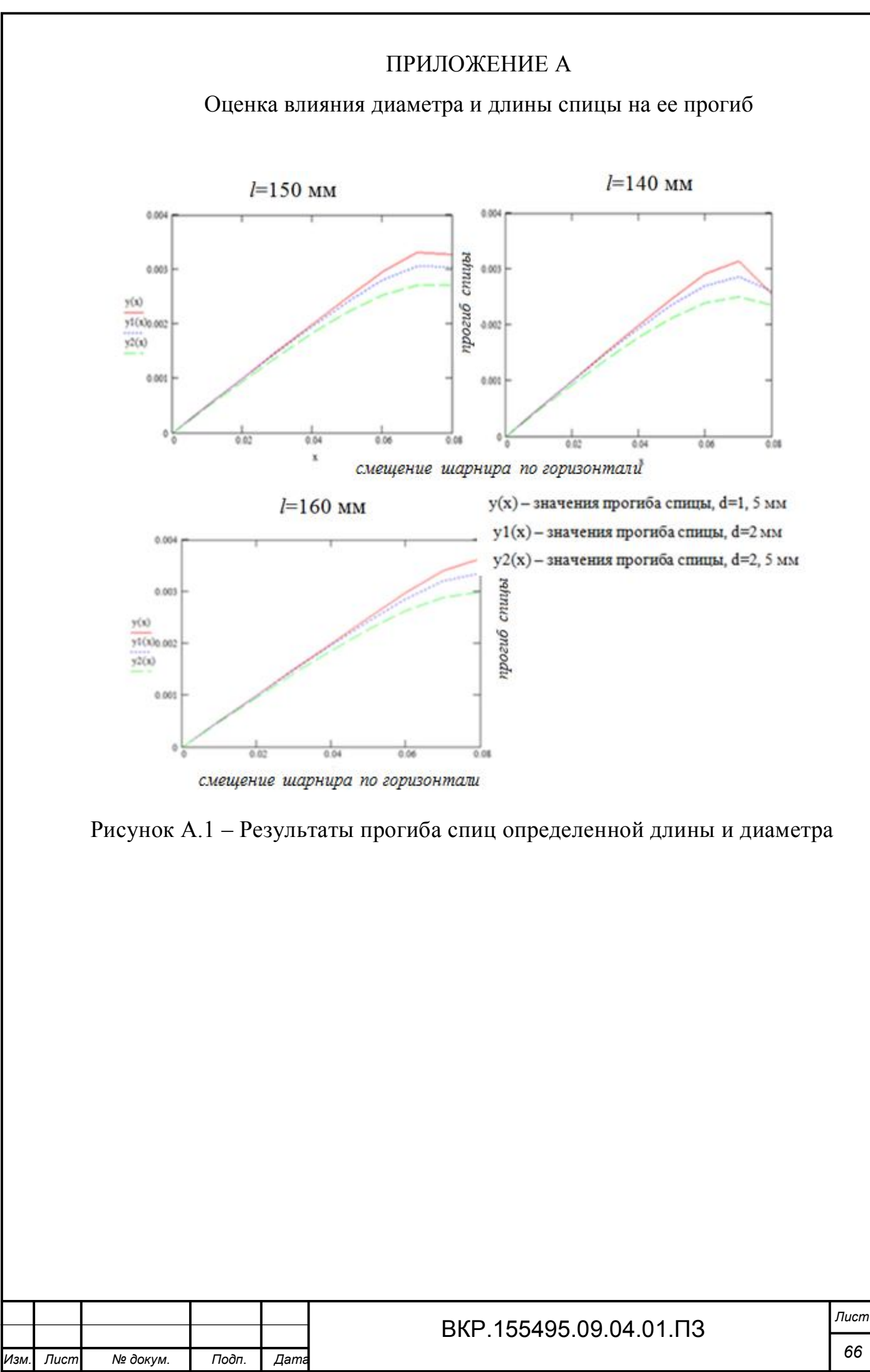

# ПРИЛОЖЕНИЕ Б

1. Общие сведения

Наименование работы: «Разработка имитационной модели анализа напряженно-деформированного состояния спиц в циркулярных аппаратах».

Разработчик:студент факультета математики и информатики Федерального государственного бюджетного образовательного учреждения высшего образования «Амурского государственного университета» Лебедь Ольга Анатольевна.

Заказчик: Амурский государственный университет, кафедра информационных и управляющих систем.

2. Назначение и цели создания системы

2.1. Назначение системы

Спроектирован элемент циркулярного аппарата – кольцо аппарата Илизарова, с помощью которого можно определить напряженнодеформированное состояние спиц при возможных видах нагрузки.

2.2. Цели создания системы

Компьютерная модель программного приложения к ANSYS предназначена для расчета и применения поведения спиц в циркулярном аппарате.

3. Характеристика объекта автоматизации

Объектом автоматизации: спица и кольцо циркулярного аппарата – аппарата Илизарова.

4. Требования к системе

4.1. Требования к функциям, выполняемым системой

Система должна предоставлять следующие функции:

 вывод трехмерного изображения деформации спиц в кольце аппарата Илизарова, изменяя угол перекреста между ними;

 возможность сопоставить результаты прогиба спиц разных диаметров и длин под действием поперечной и растягивающей силы аналитически и с помощью линейной и нелинейной методики решения в программе ANSYS.

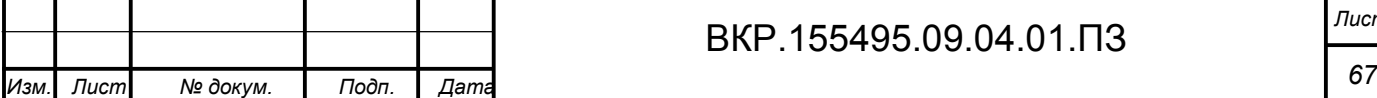

4.2. Описание функций

Программный продукт должен иметь следующий набор выполняемых функций:

 использование модели для проведения исследований с определенными параметрами;

– расчет и анализ прогиба спиц разных диаметров и длин под действием поперечной и растягивающей силы аналитически и с помощью компьютерного моделирования в программе ANSYS;

– расчет деформации спиц в кольце аппарата Илизарова, изменяя угол перекреста между ними.

5. Стандарты

В ходе представленной работы должны быть учтены следующие стандарты:

ГОСТ 24.103-84 – Автоматизированные системы управления. Основные положения;

ГОСТ 24.104-85 – Автоматизированные системы управления. Общие требования;

ГОСТ 34.602-89 – Информационная технология. Комплекс стандартов на автоматизированные системы. Техническое задание на создание автоматизированной системы.

6. Информационная совместимость

Разработанные модели должны иметь совместимость с программным комплексом:

САПР ANSYS ED 10.0;

САПР ANSYS Workbench 16.2;

САПР SolidWorks версия 2016 года на базе процессоров х86, х64;

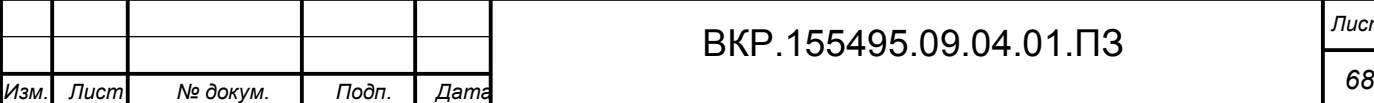

8. Требования к составу и параметрам технических средств (аппаратные ограничения)

Аппаратное и программное обеспечение должно соответствовать  $\mathbf{B}$ первую очередь минимальным требованиям:

-Intel совместимый процессор не ниже Pentium;

- операционная система Windows XP/Windows 7;

- устройство CD-ROM для инсталляции;

- оперативная память: 128-256 Мб;

- свободное пространство на жестком диске, в зависимости  $\overline{O}T$ комплекта установки, от 400 Мб;

- устройство ввода информации: клавиатура, мышь;

 $-$  принтер.

9. Входные данные

Входными данными разрабатываемого программного продукта являются выбранные элементы циркулярного аппарата и параметры нагрузок, которые используются для исследования.

10. Процессы обработки

В соответствии с входными данными программное изделие должно результаты напряженно-деформированного состояния ВЫВОДИТЬ спиц. позволяющее изучить полученные данные в зависимости от изменения соответствующих параметров.

11. Выходные данные

Логическим завершением преобразования входных данных является вывод результатов величины прогиба спицы под действием поперечной и растягивающей силы. a также получение результатов напряженнодеформированного состояния спиц в кольцевой опоре, изменяя угол перекреста между ними.

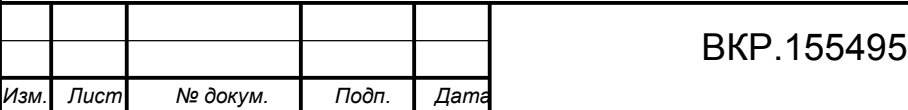

12. Носители информации

Основным носителем для разрабатываемой модели является жесткий диск, на нем хранится модель, что позволяет быстро запускать и моделировать представленную модель. Для переноса программного продукта на прочие персональные компьютеры в качестве носителей могут выступать флешпамять, оптические диски.

13. Требования к надежности

Основное требование к надежности:

 высокая вероятность работы системы без отказов в течение определенного периода времени;

функция воздействия ошибок на пользователя системы.

Надежность зависит от многих причин, например, таких как появление ошибок, допущенных в процессе разработки алгоритма и построения программ по этим алгоритмам, а также и от того, как программа используется.

Ошибки выявляются и устраняются в процессе отладки и опытной эксплуатации. На стадии опытной эксплуатации основная задача заключается в снижении качества ошибок, до заданного уровня.

Кроме этого для надежной работы необходимо, чтобы надежно работала аппаратная и программная части персонального компьютера, на котором работает данное приложение, а также отсутствие перебоев в питании компьютера.

14. Стадии и этапы разработки

Разработка включает следующие стадии:

теоретические исследования;

экспериментальные исследования;

тестирование разработанных моделей.

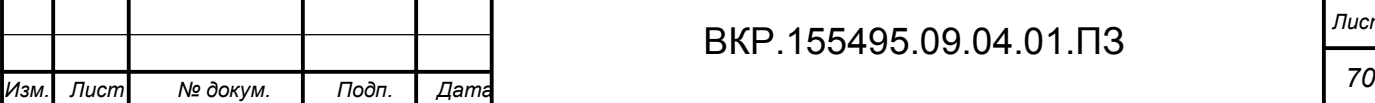

# ВКР.155495.09.04.01.ПЗ *Лист*

15. Требования к надежности подсистемы, технических средств и программного обеспечения

Надежность подсистемы определяется надежностью функционирования ее компонентов, а также надежностью обеспечивающих технических и программных средств:

технические средства;

серверы, рабочие станции, сетевое аппаратное обеспечение;

сетевые кабельные соединения, устройства бесперебойного питания;

программные средства;

 системное программное обеспечение, установленное на серверах и рабочих станциях;

 прикладное программное обеспечение, установленное на серверах и рабочих станциях.

Факторы, влияющие на надежность системы:

условия эксплуатации подсистемы;

 соблюдение организационных и организационно-технических мероприятий по эксплуатации подсистемы.

Для поддержания указанных показателей надежности система должна обеспечивать возможность формирования архивных копий БД. При этом должны поддерживаться следующие операции:

 автоматическое присваивание уникальных семантических имен архивным копиям;

восстановление БД из архивных копий в случае необходимости.

Надежность технических средств и программного обеспечения должна обеспечиваться:

 использованием технических средств повышенной отказоустойчивости и их структурным резервированием;

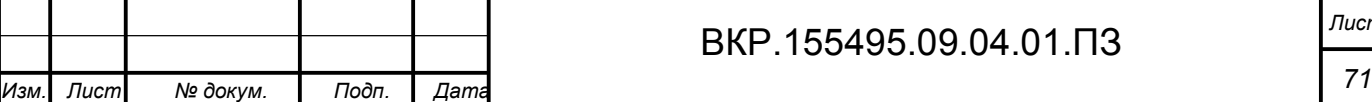

 защитой технических средств по электропитанию путем использования источников бесперебойного питания;

дублированием носителей информационных массивов.

16. Перечень аварийных ситуаций

Система должна обеспечивать корректную обработку аварийных ситуаций, вызванных неверными действиями пользователей, неверным форматом или недопустимыми значениями входных данных. В указанных случаях система должна выдавать пользователю соответствующие сообщения, после чего возвращаться в рабочее состояние, предшествовавшее неверной (недопустимой) команде или некорректному вводу данных.

Аварийные ситуации при разработке системы, которые необходимо учитывать:

сбой общего или специального программного обеспечения;

выход из строя части КТС;

ошибки персонала при работе с подсистемой;

– сбои или прекращение электропитания.

17. Требования к безопасности

Программно-аппаратные средства подсистемы должны обеспечивать безопасность обслуживающего персонала при эксплуатации, техническом обслуживании и ремонте с учетом требований ГОСТ 21552-84, ГОСТ 2586183.

Электробезопасность должна соответствовать требованиям ГОСТ 12.1.030-81, ГОСТ 12.2.003, ГОСТ 12.2.007.0-75.

18. Требования к эргономике и технической эстетике

Взаимодействие пользователей с прикладным программным обеспечением, входящим в состав системы должно осуществляться посредством визуального графического интерфейса. Интерфейс системы должен быть понятным и удобным, не должен быть перегружен графическими элементами и должен обеспечивать быстрое отображение экранных форм.

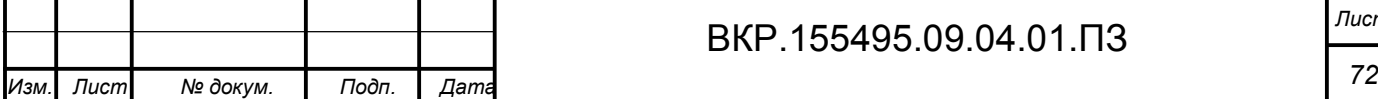
## Продолжение ПРИЛОЖЕНИЯ Б

Навигационные элементы должны быть выполнены в удобной для пользователя форме. Средства редактирования информации должны удовлетворять принятым соглашениям в части использования функциональных клавиш, режимов работы, поиска, использования оконной системы. Ввод–вывод данных системы, прием управляющих команд и отображение результатов их исполнения должны выполняться в интерактивном режиме. Интерфейс должен соответствовать современным эргономическим требованиям и обеспечивать удобный доступ к основным функциям и операциям системы.

Общие требования пожарной безопасности должны соответствовать нормам на бытовое электрооборудование. В случае возгорания не должно выделяться ядовитых газов и дымов. После снятия электропитания должно быть допустимо применение любых средств пожаротушения.

Факторы, оказывающие вредные воздействия на здоровье со стороны всех элементов системы (в том числе инфракрасное, ультрафиолетовое, рентгеновское и электромагнитное излучения, вибрация, шум, электростатические поля, ультразвук строчной частоты и т.д.), не должны превышать действующих норм (СанПиН 2.2.2./2.4.1340–03 от 03.06.2003 г.).

19. Требования к эксплуатации, техническому обслуживанию, ремонту и хранению компонентов подсистемы

Требования к эксплуатации, техническому обслуживанию, ремонту и хранению системы включают в себя предоставление инструкций, методических и нормативных материалов по использованию и эксплуатации информационной системы. Технические средства системы должны быть установлены так, чтобы обеспечивалась их безопасная эксплуатация и техническое обслуживание. Для сопровождения технических средств в процессе эксплуатации, необходимо привлечение специалистов по обслуживанию компьютерной и оргтехники. Устройство хранения данных должно быть защищено от внешних физических воздействий.

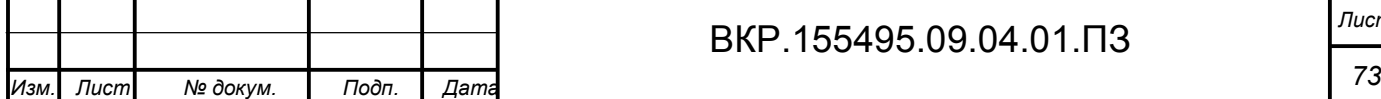

## Продолжение ПРИЛОЖЕНИЯ Б

20. Требования к защите информации от несанкционированного доступа

Информационная подсистема, которая соответствует требованиям к защите информации от несанкционированного доступа, имеет разграничения прав доступа к данным в соответствии с функциями пользователя, контроль правильной работы и разграничение прав должно осуществляется пользователями системы.

21. Требования по стандартизации и сертификации

В соответствии с требованиями по стандартизации и сертификации при проектировании, создании информационной подсистемы и оформлении документации следует учесть следующие стандарты:

ГОСТ 7.1-2003 – «Библиографическое описание документа. Общие требования и правила составления»;

ГОСТ 19.001-77 – «ЕСПД. Общие положения»;

ГОСТ 19.004-80 – «ЕСПД. Термины и определения»;

ГОСТ 19.004-80 – «ЕСПД. Виды программ и программных документов»;

ГОСТ 19.101-77 – «ЕСПД. Стадии разработки»;

ГОСТ 19.103-77 – «ЕСПД. Обозначение программ и программных документов»;

ГОСТ 19.104-78 – «ЕСПД. Основные надписи»;

ГОСТ 19.105-78 – «ЕСПД. Требования к программным документам, выполненным печатным способом»;

ГОСТ 19.402-78 – «ЕСПД. Описание программы»;

ГОСТ 19.502-78 – «Описание применения. Требования к содержанию и оформлению»;

ГОСТ 19.505-79 – «Руководство оператора. Требования к содержанию и оформлению»;

ГОСТ 19.508-79 – «Руководство по техническому обслуживанию.

Требования к содержанию и оформлению»;

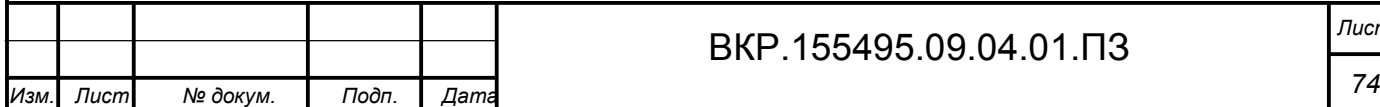

## Продолжение ПРИЛОЖЕНИЯ Б

ГОСТ 24.301-80 – «Общие требования к выполнению текстовых документов»;

ГОСТ 34.201-89 – «Информационная технология. Комплекс стандартов на автоматизированные подсистемы. Виды, комплектность и обозначение документов при создании автоматизированных систем»;

ГОСТ 34.601-90 – «Информационная технология. Комплекс стандартов на автоматизированные подсистемы. Автоматизированные подсистемы. Стадии создания»;

ГОСТ 34.602-89 – «Информационная технология. Автоматизированные подсистемы. Техническое задание на создание автоматизированной подсистемы»;

ГОСТ 34.603-92 – «Информационная технология. Виды испытаний автоматизированных систем».

Временной регламент реализации каждой функции:

 обработка данных и выполнение функций в системе должны происходить в интерактивном режиме;

 допускается естественная задержка в обработке данных при выполнении функции, связанная с большим объемом обрабатываемых данных.

Качество реализации функций должно обеспечивать полное выполнение входящих в их состав операций и задач и гарантировать корректную с точки зрения предметной области обработку данных и представление результатов.

22. Перечень и критерии отказа

Отказом является невозможность корректного выполнения функции или завершения операции с успешным признаком. Критерием отказа является нарушение выполнения функциональности информационной подсистемы.

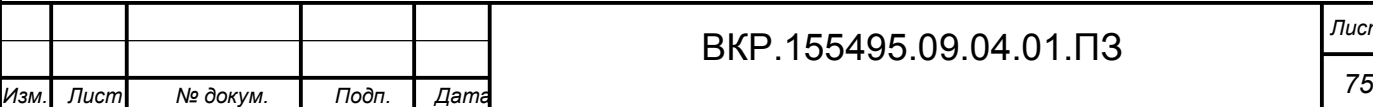

## ВКР.155495.09.04.01.ПЗ *Лист*